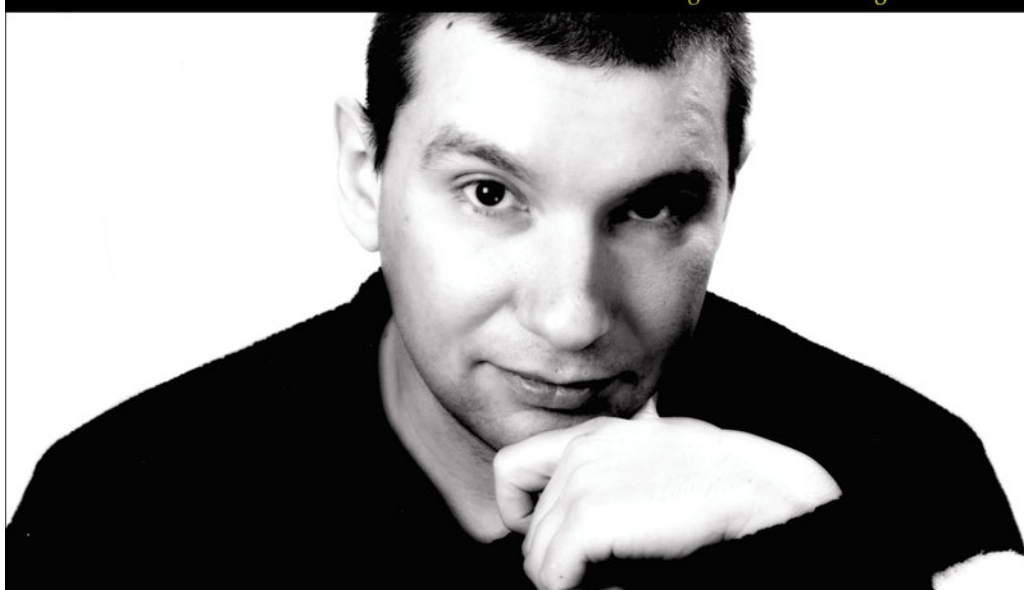

# Professional **17 2nd Edition**

## Written and tested for final release of MET v1.0

Simon Robinson, K. Scott Allen, Ollie Cornes, Jay Glynn, Zach Greenvoss, Burton Harvey, Christian Nagel, Morgan Skinner, Karli Watson

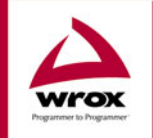

Wrox technical support at: support@wrox.com Updates and source code at: www.wrox.com Peer discussion at: p2p.wrox.com

# **What you need to use this book**

The following list is the recommended operating system requirements for running the C# code in this book:

- ❑ Windows 2000 Professional or higher with IIS installed
- ❑ Windows XP Professional with IIS installed
- ❑ Visual Studio .NET Professional or higher

The book is intended for experienced developers, probably from a VB 6, C++, or Java background. Although previous experience of C# or .NET programming is useful, it is not required.

# **Summary of Contents**

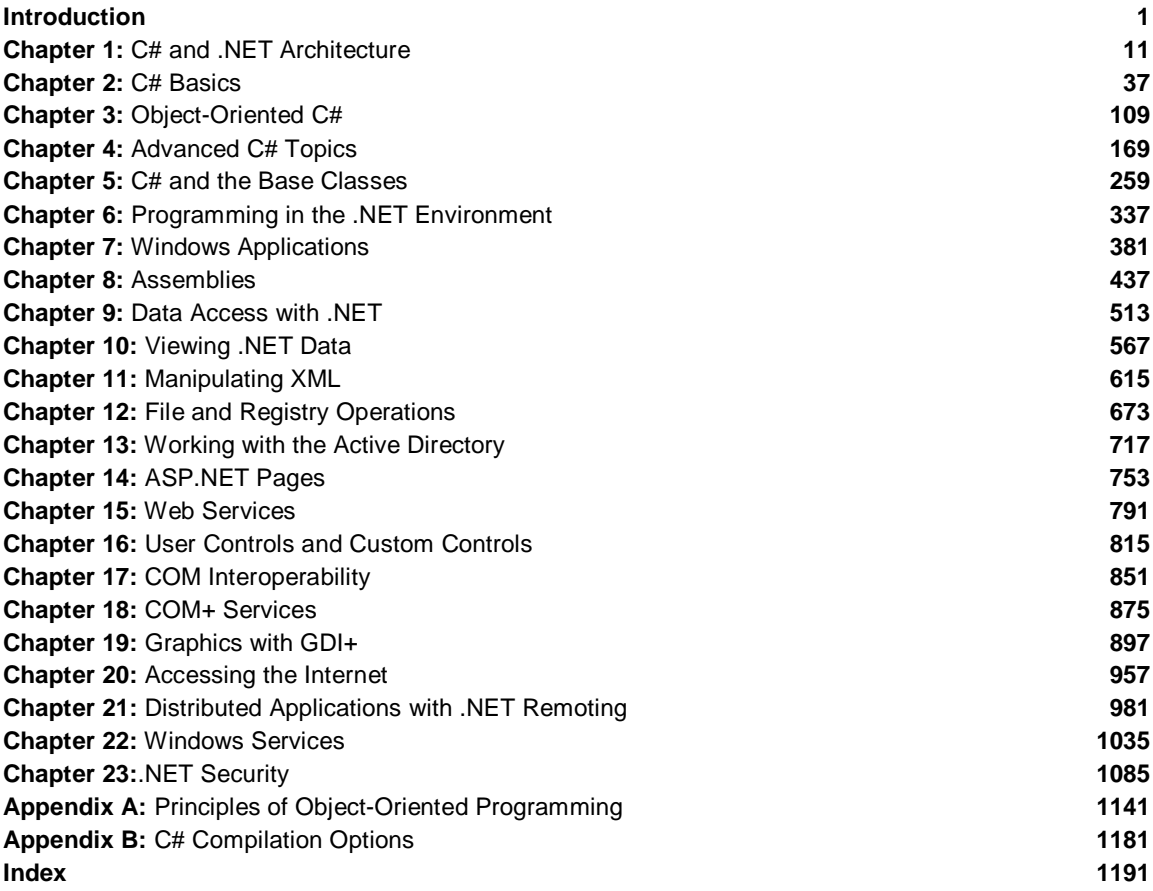

# Data Access with .NET

In this chapter, we'll be discussing how to get at data from your C# programs using ADO.NET. Over the course of this chapter, we'll be covering the following areas:

- ❑ Connecting to the database how to utilize the new SqlConnection and OleDbConnection classes to connect to and disconnect from the database. Connections utilize the same form of connection strings as did OLEDB providers (and therefore ADO), and these are briefly discussed. We then go through a set of best practices for utilizing database connections, and show how to ensure that a connection is closed after use, which is one of the sources of poor application performance.
- ❑ Executing Commands ADO.NET has the concept of a command object, which may execute SQL directly, or may issue a stored procedure with return values. The various options on command objects are discussed in depth, with examples to show how commands can be used for each of the options presented by the Sql and OleDB classes.
- ❑ Stored Procedures How to call stored procedures using command objects, and how the results of those stored procedures may be integrated back into the data cached on the client.
- ❑ The ADO.NET object model this is significantly different from the objects available with ADO, and the DataSet, DataTable, DataRow, and DataColumn classes are all discussed. A DataSet can also include relationships between tables, and also constraints. These issues are also discussed.
- ❑ Using XML and XML Schemas ADO.NET is built upon an XML framework, so we'll examine how some of the support for XML has been added to the data classes.

We'll also present a guide to the naming conventions that preside in the world of ADO.NET and explain some of the reasoning behind them. First, though, let's take a brief tour of ADO.NET and see what's on offer.

# **ADO.NET Overview**

Like most of the .NET Framework, ADO.NET is more than just a thin veneer over some existing API. The similarity to ADO is in name only – the classes and method of accessing data are completely different.

ADO (Microsoft's ActiveX Data Objects) was a library of COM components that has had many incarnations over the last few years. Currently at version 2.7, ADO consists primarily of the Connection, Command, Recordset, and Field objects. A connection would be opened to the database, some data selected into a recordset, consisting of fields, that data would then be manipulated, updated on the server, and the connection would be closed. ADO also introduced the concept of a disconnected recordset, which was used where keeping the connection open for long periods of time was not desirable.

There were several problems that ADO did not address satisfactorily, most notably the unwieldiness (in physical size) of a disconnected recordset. This support was more necessary than ever with the evolution of "web-centric" computing, so a fresh approach was taken. There are a number of similarities between ADO.NET programming and ADO (not only the name), so upgrading from ADO shouldn't be too difficult. What's more, if you're using SOL Server, there's a fantastic new set of managed classes that are very highly tuned to squeeze maximum performance out of the database. This alone should be reason enough to move.

ADO.NET ships with two database client namespaces – one for SQL Server, the other for databases exposed through an OLE DB interface. If your database of choice has an OLE DB driver, you will be able to easily connect to it from .NET – just use the OLE DB classes and connect through your current database driver.

#### **Namespaces**

All of the examples in this chapter access data in one way or another. The following namespaces expose the classes and interfaces used in .NET data access:

- ❑ System.Data All generic data access classes
- ❑ System.Data.Common Classes shared (or overridden) by individual data providers
- ❑ System.Data.OleDb OLE DB provider classes
- ❑ System.Data.SqlClient SQL Server provider classes
- ❑ System.Data.SqlTypes SQL Server data types

The main classes in ADO.NET are listed below:

## **Shared Classes**

ADO.NET contains a number of classes that are used regardless of whether you are using the SQL Server classes or the OLE DB classes.

The following are contained in the System. Data namespace:

- ❑ DataSet This object may contain a set of DataTables, can include relationships between these tables, and is designed for disconnected use.
- ❑ DataTable A container of data. A DataTable consists of one or more DataColumns, and when populated will have one or more DataRows containing data.
- ❑ DataRow A number of values, akin to a row from a database table, or a row from a spreadsheet.
- ❑ DataColumn Contains the definition of a column, such as the name and data type.
- ❑ DataRelation A link between two DataTables within a DataSet. Used for foreign key and master/detail relationships.
- ❑ Constraint Defines a rule for a DataColumn (or set of data columns), such as unique values.

These next two classes are to be found in the System.Data.Common namespace:

- ❑ DataColumnMapping Maps the name of a column from the database with the name of a column within a DataTable.
- ❑ DataTableMapping Maps a table name from the database to a DataTable within a DataSet.

# **Database Specific Classes**

In addition to the shared classes above, ADO.NET contains a number of database-specific classes shown below. These classes implement a set of standard interfaces defined within the System. Data namespace, allowing the classes to be used if required in a generic manner. For example, both the SqlConnection and OleDbConnection classes implement the IDbConnection interface.

- ❑ SqlCommand, OleDbCommand A wrapper for SQL statements or stored procedure calls.
- ❑ SqlCommandBuilder, OleDbCommandBuilder A class used to generate SQL commands (such as INSERT, UPDATE, and DELETE statements) from a SELECT statement.
- ❑ SqlConnection, OleDbConnection The connection to the database. Similar to an ADO Connection.
- ❑ SqlDataAdapter, OleDbDataAdapter A class used to hold select, insert, update, and delete commands, which are then used to populate a DataSet and update the Database.
- ❑ SqlDataReader, OleDbDataReader A forward only, connected data reader.
- ❑ SqlParameter, OleDbParameter Defines a parameter to a stored procedure.
- ❑ SqlTransaction, OleDbTransaction A database transaction, wrapped in an object.

The most important new feature of the ADO.NET classes is that they are designed to work in a disconnected manner, which is important in today's highly web-centric world. It is now common practice to architect a service (such as an online bookshop) to connect to a server, retrieve some data, and then work on that data on the client PC before reconnecting and passing the data back for processing. The disconnected nature of ADO.NET enables this type of behavior.

ADO 2.1 introduced the disconnected recordset, which would permit data to be retrieved from a database, passed to the client for processing, and then reattached to the server. This was often cumbersome to use, as disconnected behavior hadn't been designed in from the start. The ADO.NET classes are different – in all but one case (the Sql/OleDb DataReader) they are designed for use offline from the database.

*The classes and interfaces used for data access in the .NET Framework will be introduced as the chapter continues. I will mainly concentrate on the* Sql *classes when connecting to the database, because the Framework SDK samples install an MSDE database (SQL Server). In most cases the* OleDb *classes mimic exactly the* Sql *code.*

# **Using Database Connections**

In order to access the database, you need to provide connection parameters, such as the machine that the database is running on, and possibly your login credentials. Anyone who has worked with ADO will be immediately familiar with the .NET connection classes, OleDbConnection and SqlConnection:

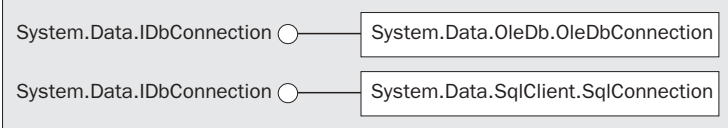

The following code snippet illustrates how to create, open, and close a connection to the Northwind database. In the examples within this chapter I use the Northwind database, which is installed with the .NET Framework SDK samples:

```
using System.Data.SqlClient;
string source = "server=(local)\\NetSDK;" +
                "uid=QSUser;pwd=QSPassword;" +
                "database=Northwind";
SqlConnection conn = new SqlConnection(source);
conn.Open();
// Do something useful
conn.Close();
```
The connection string should be very familiar to you if you've ever used ADO or OLE DB before – indeed, you should be able to cut and paste from your old code if you use the OleDb provider. In the example connection string, the parameters used are as follows. The parameters are delimited by a semicolon in the connection string.

- ❑ server=(local)\\NetSDK This denotes the database server to connect to. SQL Server permits a number of separate database server processes to be running on the same machine, so here we're connecting to the NetSDK processes on the local machine.
- ❑ uid=QSUser This parameter describes the database user. You can also use User ID.
- ❑ pwd=QSPassword And this is the password for that user. The .NET SDK comes with a set of sample databases, and this user/password combination is added during the installation of the .NET samples. You can also use Password.
- ❑ database=Northwind This describes the database instance to connect to each SQL Server process can expose several database instances.

The example opens a database connection using the defined connection string, and then closes that connection. Once the connection has been opened, you can issue commands against the data source, and when you're finished, the connection can be closed.

SQL Server has another mode of authentication – it can use Windows integrated security, so that the credentials supplied at logon are passed through to SQL Server. This is catered for by removing the uid and pwd portions of the connection string , and adding in Integrated Security=SSPI.

In the download code available for this chapter, you will find a file Login.cs that simplifies the examples in this chapter. It is linked to all the example code, and includes database connection information used for the examples; you can alter this to supply your own server name, user, and password as appropriate. This by default uses Windows integrated security; however, you can change the username and password as appropriate.

Now that we know how to open connections, before we move on we should consider some good practices concerning the handling of connections.

# **Using Connections Efficiently**

In general, when using "scarce" resources in .NET, such as database connections, windows, or graphics objects, it is good practice to ensure that each resource is closed after use. Although the designers of .NET have implemented automatic garbage collection, which will tidy up eventually, it is necessary to actively release resources as early as possible.

This is all too apparent when writing code that accesses a database, as keeping a connection open for slightly longer than necessary can affect other sessions. In extreme circumstances, not closing a connection can lock other users out of an entire set of tables, considerably hurting application performance. Closing database connections should be considered mandatory, so this section shows how to structure your code so as to minimize the risk of leaving a resource open.

There are two main ways to ensure that database connections and the like are released after use.

#### **Option One – try/catch/finally**

The first option to ensure that resources are cleaned up is to utilize try**…**catch**…**finally blocks, and ensure that you close any open connections within the finally block. Here's a short example:

```
try
{
   // Open the connection
   conn.Open();
   // Do something useful
}
catch ( Exception ex )
{
   // Do something about the exception
}
finally
{
   // Ensure that the connection is freed
   conn.Close();
}
```
Within the finally block you can release any resources you have used. The only trouble with this method is that you have to ensure that you close the connection – it is all too easy to forget to add in the finally clause, so something less prone to vagaries in coding style might be worthwhile.

Also, you may find that you open a number of resources (say two database connections and a file) within a given method, so the cascading of try…catch…finally blocks can sometimes become less easy to read. There is however another way to guarantee resource cleanup – the using statement.

#### **Option Two – The using Block Statement**

During development of C#, .NET's method of clearing up objects after they are no longer referenced using nondeterministic destruction became a topic of very heated discussion. In C++, as soon as an object went out of scope, its destructor would be automatically called. This was great news for designers of resource-based classes, as the destructor was the ideal place to close the resource if the user had forgotten to do so. A C++ destructor is called in any and every situation when an object goes out of scope – so for instance if an exception was raised and not caught, all objects with destructors would have them called.

With C# and the other managed languages, there is no concept of automatic, deterministic destruction – instead there is the garbage collector, which will dispose of resources at some point in the future. What makes this nondeterministic is that you have little say over when this process actually happens. Forgetting to close a database connection could cause all sorts of problems for a .NET executable. Luckily, help is at hand. The following code demonstrates how to use the using clause to ensure that objects that implement the IDisposable interface (discussed in Chapter 2) are cleared up immediately the block exits.

```
string source = "server=(local)\\NetSDK;" +
                "uid=QSUser;pwd=QSPassword;" +
                "database=Northwind";
```
using ( SqlConnection conn = new SqlConnection ( source ) )

```
{
  // Open the connection
  conn.Open();
  // Do something useful
}
```
The using clause was introduced in Chapter 2. The object within the using clause must implement the IDisposable interface, or a compilation error will be flagged if the object does not support this interface. The Dispose() method will automatically be called on exiting the using block.

Looking at the IL code for the Dispose() method of SqlConnection (and OleDbConnection), both of these check the current state of the connection object, and if open will call the Close() method.

When programming, you should use at least one of these methods, and probably both. Wherever you acquire resources it is good practice to utilize the using () statement, as even though we all mean to write the Close() statement, sometimes we forget, and in the face of exceptions the using clause does the right thing. There is no substitute for good exception handling either, so in most instances I would suggest you use both methods together as in the following example:

```
try
{
   using (SqlConnection conn = new SqlConnection ( source ))
   {
      // Open the connection
      conn.Open();
      // Do something useful
      // Close it myself
      conn.Close ( ) ;
   }
}
catch (Exception e)
{
   // Do something with the exception here...
}
```
Here I have explicitly called Close() which isn't strictly necessary as the using clause will ensure that this is done anyway; however, you should ensure that any resources such as this are released as soon as possible – you may have more code in the rest of the block and there's no point locking a resource unnecessarily.

In addition, if an exception is raised within the using block, the IDisposable. Dispose method will be called on the resource guarded by the using clause, which in this case will ensure that the database connection is always closed. This produces easier to read code than having to ensure you close a connection within an exception clause.

One last word – if you are writing a class that wraps a resource, whatever that resource may be, always implement the IDisposable interface to close the resource. That way anyone coding with your class can utilize the using() statement and guarantee that the resource will be cleared up.

# **Transactions**

Often when there is more than one update to be made to the database, these updates must be performed within the scope of a transaction. A transaction in ADO.NET is begun by calling one of the BeginTransaction() methods on the database connection object. These methods return an object that implements the IDbTransaction interface, defined within System.Data.

The following sequence of code initiates a transaction on a SQL Server connection:

```
string source = "server=(local)\\NetSDK;" +
                "uid=QSUser;pwd=QSPassword;" +
                "database=Northwind";
SqlConnection conn = new SqlConnection(source);
conn.Open();
SqlTransaction tx = conn.BeginTransaction();
// Execute some commands, then commit the transaction
tx.Commit();
conn.Close();
```
When you begin a transaction, you can choose the isolation level for commands executed within that transaction. The level determines how isolated your transaction is from others occurring on the database server. Certain database engines may support fewer than the four presented here. The options are as follows:

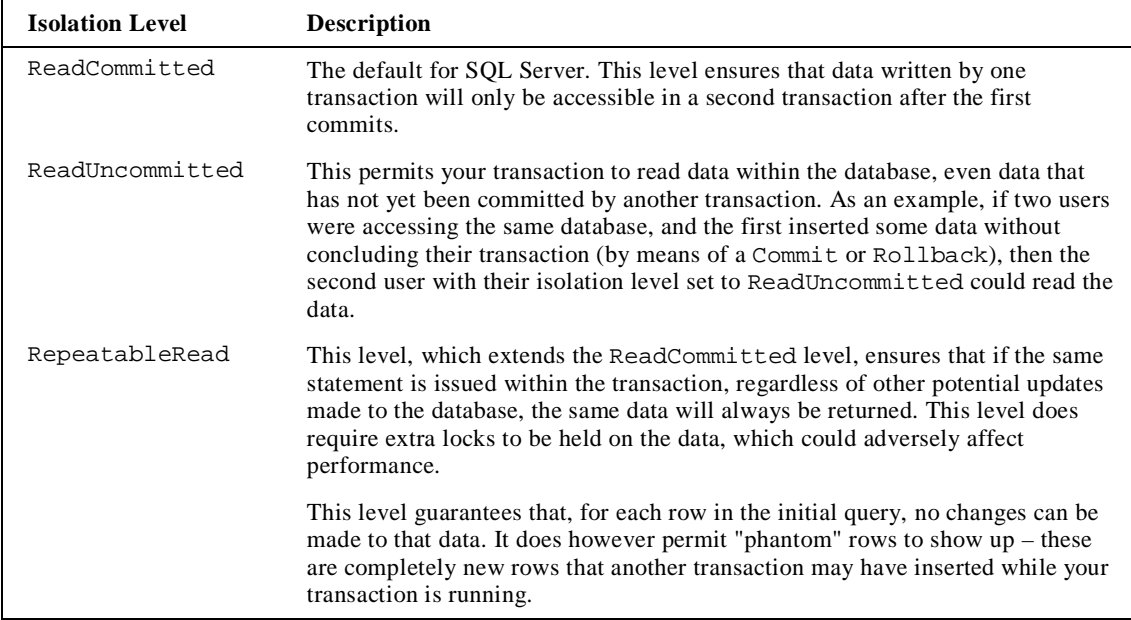

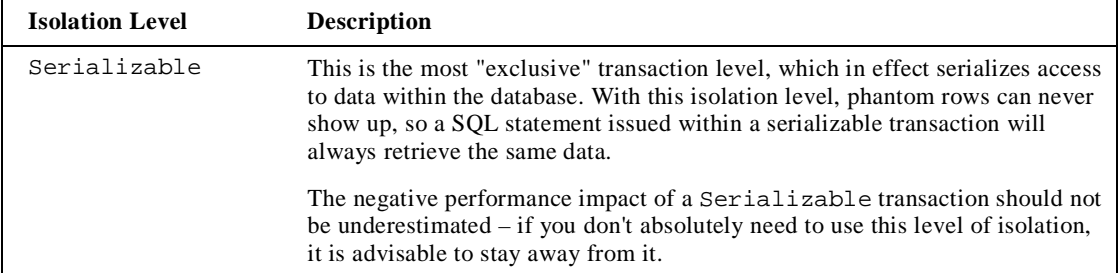

The SQL Server default isolation level, ReadCommitted, is a good compromise between data coherence and data availability, as fewer locks are required on data than in RepeatableRead or Serializable modes. However, there are situations where the isolation level should be increased, and so within .NET you can simply begin a transaction with a different level from the default. There are no hard and fast rules as to which levels to pick – that comes with experience.

*One last word on transactions – if you are currently using a database that does not support transactions, it is well worth changing to a database that does!*

# **Commands**

I briefly touched on the idea of issuing commands against a database in the *Using Database Connections* section. A command is, in its simplest form, a string of text containing SQL statements that is to be issued to the database. A command could also be a stored procedure, or the name of a table that will return all columns and all rows from that table (in other words, a SELECT \*-style clause).

A command can be constructed by passing the SQL clause as a parameter to the constructor of the SqlCommand class, as shown below:

```
string source = "server=(local)\\NetSDK;" +
                "uid=QSUser;pwd=QSPassword;" +
                "database=Northwind";
string select = "SELECT ContactName,CompanyName FROM Customers";
SqlConnection conn = new SqlConnection(source);
conn.Open();
SqlCommand cmd = new SqlCommand(select, conn);
```
The SqlCommand and OleDbCommand classes have a property called CommandType, which is used to define whether the command is a SQL clause, a call to a stored procedure, or a full table statement (which simply selects all columns and rows from a given table). The following table summarizes the CommandType enumeration:

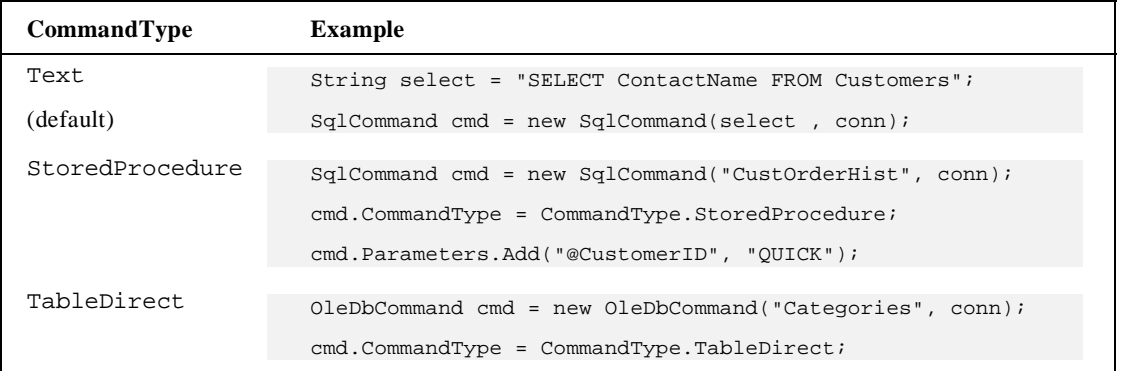

When executing a stored procedure, it may be necessary to pass parameters to that procedure. The example above sets the @CustomerID parameter directly, although there are other ways of setting the parameter value, which we will look at later in the chapter.

**Note: The TableDirect command type is only valid for the OleDb provider – an exception is thrown by the Sql provider if you attempt to use this command type with it.**

# **Executing Commands**

Once you have the command defined, you need to execute it. There are a number of ways to issue the statement, depending on what you expect to be returned (if anything) from that command. The SqlCommand and OleDbCommand classes provide the following execute methods:

- $\Box$  ExecuteNonQuery() Execute the command but do not return any output
- ❑ ExecuteReader() Execute the command and return a typed IDataReader
- ❑ ExecuteScalar() Execute the command and return a single value

In addition to the above methods, the SqlCommand class also exposes the following method

❑ ExecuteXmlReader() – Execute the command, and return an XmlReader object, which can be used to traverse the XML fragment returned from the database.

The example code in this section can be found in the Chapter 09\01\_ExecutingCommands subdirectory of the code download.

#### **ExecuteNonQuery()**

This method is commonly used for UPDATE, INSERT, or DELETE statements, where the only returned value is the number of records affected. This method can, however, return results if you call a stored procedure that has output parameters.

```
using System;
using System.Data.SqlClient;
public class ExecuteNonQueryExample
{
   public static void Main(string[] args)
   {
      string source = "server=(local)\\NetSDK;" +
                      "uid=QSUser;pwd=QSPassword;" +
                      "database=Northwind";
      string select = "UPDATE Customers " +
                      "SET ContactName = 'Bob' " +
                      "WHERE ContactName = 'Bill'";
      SqlConnection conn = new SqlConnection(source);
      conn.Open();
      SqlCommand cmd = new SqlCommand(select, conn);
      int rowsReturned = cmd.ExecuteNonQuery();
      Console.WriteLine("{0} rows returned.", rowsReturned);
      conn.Close();
   }
}
```
ExecuteNonQuery() returns the number of rows affected by the command as an int.

#### **ExecuteReader()**

This method executes the command and returns a SqlDataReader or OleDbDataReader object, depending on the provider in use. The object returned can be used to iterate through the record(s) returned, as shown in the following code:

```
using System;
   using System.Data.SqlClient;
public class ExecuteReaderExample
   {
      public static void Main(string[] args)
      {
         string source = "server=(local)\\NetSDK;" +
                         "uid=QSUser;pwd=QSPassword;" +
                         "database=Northwind";
         string select = "SELECT ContactName,CompanyName FROM Customers";
         SqlConnection conn = new SqlConnection(source);
         conn.Open();
         SqlCommand cmd = new SqlCommand(select, conn);
         SqlDataReader reader = cmd.ExecuteReader();
         while(reader.Read())
         {
            Console.WriteLine("Contact : {0,-20} Company : {1}" ,
                               reader[0] , reader[1]);
         }
      }
   }
```
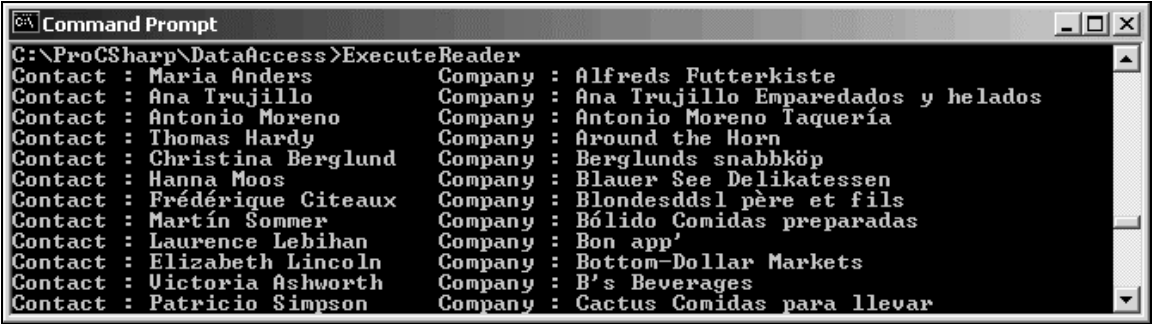

The SqlDataReader and OleDbDataReader objects will be discussed later in this chapter.

#### **ExecuteScalar()**

On many occasions it is necessary to return a single result from a SQL statement, such as the count of records in a given table, or the current date/time on the server. The ExecuteScalar method can be used in such situations:

```
using System;
 using System.Data.SqlClient;
public class ExecuteScalarExample
 {
    public static void Main(string[] args)
    {
       string source = "server=(local)\\NetSDK;" +
                       "uid=QSUser;pwd=QSPassword;" +
                       "database=Northwind";
       string select = "SELECT COUNT(*) FROM Customers";
       SqlConnection conn = new SqlConnection(source);
       conn.Open();
       SqlCommand cmd = new SqlCommand(select, conn);
       object o = cmd.ExecuteScalar();
       Console.WriteLine ( o ) ;
    }
 }
```
The method returns an object, which you can cast into the appropriate type if required.

#### **ExecuteXmlReader() (SqlClient Provider Only)**

As its name implies, this method will execute the command and return an XmlReader object to the caller. SQL Server permits a SQL SELECT statement to be extended with a FOR XML clause. This clause can take one of three options:

- ❑ FOR XML AUTO builds a tree based on the tables in the FROM clause
- ❑ FOR XML RAW result set rows are mapped to elements, with columns mapped to attributes
- ❑ FOR XML EXPLICIT –you must specify the shape of the XML tree to be returned

*Professional SQL Server 2000 XML* (Wrox Press, ISBN 1-861005-46-6) includes a complete description of these options. For this example I shall use AUTO:

```
using System;
using System.Data.SqlClient;
using System.Xml;
public class ExecuteXmlReaderExample
{
   public static void Main(string[] args)
   {
      string source = "server=(local)\\NetSDK;" +
                      "uid=QSUser;pwd=QSPassword;" +
                      "database=Northwind";
      string select = "SELECT ContactName,CompanyName " +
                      "FROM Customers FOR XML AUTO";
      SqlConnection conn = new SqlConnection(source);
      conn.Open();
      SqlCommand cmd = new SqlCommand(select, conn);
      XmlReader xr = cmd.ExecuteXmlReader();
      while(xr.Read() )
      {
         Console.WriteLine(xr.ReadOuterXml());
      }
      conn.Close();
   }
}
```
Note that we have to import the System.Xml namespace in order to output the returned XML. This namespace and further XML capabilities of the .NET Framework are explored in more detail in Chapter 11.

Here we include the FOR XML AUTO clause in the SQL statement, then call the ExecuteXmlReader() method. A screenshot of the possible output from this code is shown below:

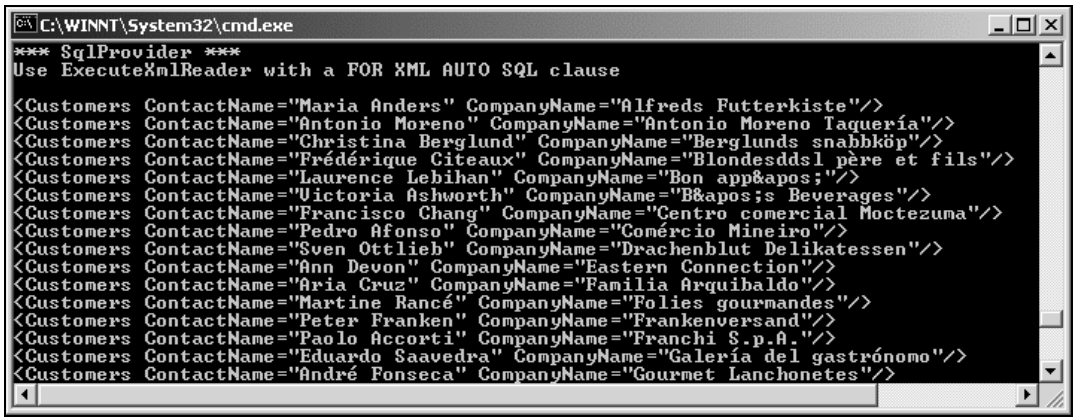

In the SQL clause, we specified FROM Customers, so an element of type Customers is shown in the output. To this are added attributes, one for each column selected from the database. This builds up an XML fragment for each row selected from the database.

# **Calling Stored Procedures**

Calling a stored procedure with a command object is just a matter of defining the name of the stored procedure, adding a parameter's definition for each parameter of the procedure, then executing the command with one of the methods presented in the previous section.

In order to make the examples in this section more useful, I have defined a set of stored procedures that can be used to insert, update, and delete records from the Region table in the Northwind example database. I have chosen this table despite its small size, as it can be used to define examples for each of the types of stored procedures you will commonly write.

#### **Calling a Stored Procedure that Returns Nothing**

The simplest example of calling a stored procedure is one that returns nothing to the caller. There are two such procedures defined below, one for updating a pre-existing Region record, and the other for deleting a given Region record.

#### **Record Update**

Updating a Region record is fairly trivial, as there is only one column that can be modified (assuming primary keys cannot be updated). You can type these examples directly into the SQL Server Query Analyzer, or run the StoredProcs.sql file in the Chapter 09\02\_StoredProcs subdirectory, which will install each of the stored procedures in this section:

```
CREATE PROCEDURE RegionUpdate (@RegionID INTEGER,
                               @RegionDescription NCHAR(50)) AS
   SET NOCOUNT OFF
   UPDATE Region
      SET RegionDescription = @RegionDescription
      WHERE RegionID = @RegionID
GO
```
An update command on a more real-world table might need to re-select and return the updated record in its entirety. This stored procedure takes two input parameters (@RegionID and @RegionDescription), and issues an UPDATE statement against the database.

To run this stored procedure from within .NET code, you need to define a SQL command and execute it:

```
SqlCommand aCommand = new SqlCommand("RegionUpdate", conn);
aCommand.CommandType = CommandType.StoredProcedure;
aCommand.Parameters.Add(new SqlParameter ("@RegionID",
                                           SqlDbType.Int,
                                           0,"RegionID"));
```

```
aCommand.Parameters.Add(new SqlParameter("@RegionDescription",
                                          SqlDbType.NChar,
                                           50,
                                           "RegionDescription"));
aCommand.UpdatedRowSource = UpdateRowSource.None;
```
This code creates a new SqlCommand object named aCommand, and defines it as a stored procedure. We then add each parameter in turn, and finally set the expected output from the stored procedure to one of the values in the UpdateRowSource enumeration, which is discussed later in this chapter.

The stored procedure takes two parameters: the unique primary key of the Region record being updated, and the new description to be given to this record.

Once the command has been created, it can be executed by issuing the following commands:

```
aCommand.Parameters[0].Value = 999;
aCommand.Parameters[1].Value = "South Western England";
aCommand.ExecuteNonQuery();
```
Here we are setting the value of the parameters, then executing the stored procedure. As the procedure returns nothing, ExecuteNonQuery() will suffice.

Command parameters may be set by ordinal as shown above, or set by name.

#### **Record Deletion**

The next stored procedure required is one that can be used to delete a Region record from the database:

```
CREATE PROCEDURE RegionDelete (@RegionID INTEGER) AS
  SET NOCOUNT OFF
  DELETE FROM Region
  WHERE RegionID = @RegionID
G \cap
```
This procedure only requires the primary key value of the record. The code uses a SqlCommand object to call this stored procedure as follows:

```
SqlCommand aCommand = new SqlCommand("RegionDelete" , conn);
aCommand.CommandType = CommandType.StoredProcedure;
aCommand.Parameters.Add(new SqlParameter("@RegionID" , SqlDbType.Int,0,
                                         "RegionID"));
aCommand.UpdatedRowSource = UpdateRowSource.None;
```
This command only accepts a single parameter as shown in the following code, which will execute the RegionDelete stored procedure; here we see an example of setting the parameter by name:

```
aCommand.Parameters["@RegionID"].Value= 999;
aCommand.ExecuteNonQuery();
```
#### **Calling a Stored Procedure that Returns Output Parameters**

Both of the previous examples execute stored procedures that return nothing. If a stored procedure includes output parameters, then these need to be defined within the .NET client so that they can be filled when the procedure returns.

The following example shows how to insert a record into the database, and return the primary key of that record to the caller.

#### **Record Insertion**

The Region table only consists of a primary key (RegionID) and description field (RegionDescription). To insert a record, this numeric primary key needs to be generated, then a new row inserted into the database. I have chosen to simplify the primary key generation in this example by creating one within the stored procedure. The method used is exceedingly crude, which is why I have devoted a section to key generation later in the chapter. For now this primitive example will suffice:

```
CREATE PROCEDURE RegionInsert(@RegionDescription NCHAR(50),
                              @RegionID INTEGER OUTPUT)AS
   SET NOCOUNT OFF
   SELECT @RegionID = MAX(RegionID)+ 1
   FROM Region
   INSERT INTO Region(RegionID, RegionDescription)
   VALUES(@RegionID, @RegionDescription)
GO
```
The insert procedure creates a new Region record. As the primary key value is generated by the database itself, this value is returned as an output parameter from the procedure (**@RegionID**). This is sufficient for this simple example, but for a more complex table (especially one with default values), it is more common not to utilize output parameters, and instead select the entire inserted row and return this to the caller. The .NET classes can cope with either scenario.

```
SqlCommand aCommand = new SqlCommand("RegionInsert" , conn);
aCommand.CommandType = CommandType.StoredProcedure;
aCommand.Parameters.Add(new SqlParameter("@RegionDescription" ,
                                           SqlDbType.NChar ,
                                           50 ,
                                           "RegionDescription"));
aCommand.Parameters.Add(new SqlParameter("@RegionID" ,
                                           SqlDbType.Int,
                                           0 \cdotParameterDirection.Output ,
                                           false ,
                                           0, 00 \sqrt{2}"RegionID" ,
                                           DataRowVersion.Default ,
                                           null);
aCommand.UpdatedRowSource = UpdateRowSource.OutputParameters;
```
Here, the definition of the parameters is much more complex. The second parameter, @RegionID, is defined to include its parameter direction, which in this example is Output. In addition to this flag, on the last line of the code, we utilize the UpdateRowSource enumeration to indicate that we expect to return data from this stored procedure via output parameters. This flag is mainly used when issuing stored procedure calls from a DataTable (covered later in the chapter).

Calling this stored procedure is similar to the previous examples, except in this instance we need to read the output parameter after executing the procedure:

```
aCommand.Parameters["@RegionDescription"].Value = "South West";
aCommand.ExecuteNonQuery();
int newRegionID = (int) aCommand.Parameters["@RegionID"].Value;
```
After executing the command, we read the value of the @RegionID parameter and cast this to an integer.

You may be wondering what to do if the stored procedure you call returns output parameters and a set of rows. In this instance, define the parameters as appropriate, and rather than calling  $\text{Executor}()$ , call one of the other methods (such as ExecuteReader()) that will permit you to traverse any record(s) returned.

# **Quick Data Access: The Data Reader**

A data reader is the simplest and fastest way of selecting some data from a data source, but also the least capable. You cannot directly instantiate a data reader object – an instance is returned from a SqlCommand or OleDbCommand object having called the ExecuteReader() method – from a SqlCommand object, a SqlDataReader object is returned, and from the OleDbCommand object, a OleDbDataReader object is returned.

The following code demonstrates how to select data from the Customers table in the Northwind database. The example connects to the database, selects a number of records, loops through these selected records and outputs them to the console.

This example utilizes the OLE DB provider as a brief respite from the SQL provider. In most cases the classes have a one-to-one correspondence with their SqlClient cousins, so for instance there is the OleDbConnection object, which is similar to the SqlConnection object used in the previous examples.

To execute commands against an OLE DB data source, the OleDbCommand class is used. The following code shows an example of executing a simple SQL statement and reading the records by returning an OleDbDataReader object.

The code for this example can be found in the Chapter 09\03\_DataReader directory.

Note the second using directive below that makes available the OleDb classes:

```
using System;
using System.Data.OleDb;
```
All the data providers currently available are shipped within the same DLL, so it is only necessary to reference the System.Data.dll assembly to import all classes used in this section:

```
public class DataReaderExample
{
   public static void Main(string[] args)
   {
      string source = "Provider=SQLOLEDB;" +
                      "server=(local)\\NetSDK;" +
                      "uid=QSUser;pwd=QSPassword;" +
                      "database=northwind";
      string select = "SELECT ContactName,CompanyName FROM Customers";
      OleDbConnection conn = new OleDbConnection(source);
      conn.Open();
      OleDbCommand cmd = new OleDbCommand(select , conn);
      OleDbDataReader aReader = cmd.ExecuteReader();
      while(aReader.Read())
         Console.WriteLine("'{0}' from {1}" ,
                           aReader.GetString(0), aReader.GetString(1));
      aReader.Close();
      conn.Close();
   }
}
```
The preceding code includes many familiar aspects of C# covered in other chapters. To compile the example, issue the following command:

#### **csc /t:exe /debug+ DataReaderExample.cs /r:System.Data.dll**

The following code from the example above creates a new OLE DB .NET database connection, based on the source connection string:

```
OleDbConnection conn = new OleDbConnection(source);
conn.Open();
OleDbCommand cmd = new OleDbCommand(select, conn);
```
The third line creates a new OleDbCommand object, based on a particular SELECT statement, and the database connection to be used when the command is executed. When you have a valid command, you then need to execute it, which returns an initialized OleDbDataReader:

OleDbDataReader aReader = cmd.ExecuteReader();

An OleDbDataReader is a forward-only "connected" cursor. In other words, you can only traverse through the records returned in one direction, and the database connection used is kept open until the data reader has been closed.

**An OleDbDataReader keeps the database connection open until explicitly closed.**

The OleDbDataReader class cannot be directly instantiated – it is always returned by a call to the ExecuteReader() method of the OleDbCommand class. Once you have an open data reader, there are various ways to access the data contained within the reader.

When the OleDbDataReader object is closed (via an explicit call to Close(), or the object being garbage collected), the underlying connection may also be closed, depending on which of the ExecuteReader() methods is called. If you call ExecuteReader() and pass CommandBehavior.CloseConnection, you can force the connection to be closed when the reader is closed.

The OleDbDataReader class has an indexer that permits access (although not type-safe access) to any field using the familiar array style syntax:

```
object o = aReader[0];object o = aReader["CategoryID"];
```
Assuming that the CategoryID field was the first in the SELECT statement used to populate the reader, these two lines are functionally equivalent, although the second is slower than the first – I wrote a simple test application that performed a million iterations of accessing the same column from an open data reader, just to get some numbers that were big enough to read. I know – you probably don't read the same column a million times in a tight loop, but every (micro) second counts, and you might as well write code that is as close to optimal as possible.

Just for interest, the numeric indexer took on average 0.09 seconds for the million accesses, and the textual one 0.63 seconds. The reason for this difference is that the textual method looks up the column number internally from the schema and then accesses it using its ordinal. If you know this information beforehand you can do a better job of accessing the data.

So should you use the numeric indexer? Maybe, but there is a better way.

In addition to the indexers presented above, the OleDbDataReader has a set of type-safe methods that can be used to read columns. These are fairly self-explanatory, and all begin with Get. There are methods to read most types of data, such as GetInt32, GetFloat, GetGuid, and so on.

My million iterations using GetInt32 took 0.06 seconds. The overhead in the numeric indexer is incurred while getting the data type, calling the same code as GetInt32, then boxing (and in this instance unboxing) an integer. So, if you know the schema beforehand, are willing to use cryptic numbers instead of column names, and you can be bothered to use a type-safe function for each and every column access, you stand to gain somewhere in the region of a ten fold speed increase over using a textual column name (when selecting those million copies of the same column).

Needless to say, there is a tradeoff between maintainability and speed. If you must use numeric indexers, define constants within class scope for each of the columns that you will be accessing.

The code above can be used to select data from any OLE DB database; however, there are a number of SQL Server-specific classes that can be used with the obvious portability tradeoff.

The following example is the same as the above, except in this instance I have replaced the OLE DB provider and all references to OLE DB classes with their SQL counterparts. The changes in the code from the previous example have been highlighted. The example is in the 04\_DataReaderSql directory:

```
using System;
using System.Data.SqlClient;
public class DataReaderSql
{
   public static int Main(string[] args)
   {
      string source = "server=(local)\\NetSDK;" +
                       "uid=QSUser;pwd=QSPassword;" +
                       "database=northwind";
      string select = "SELECT ContactName,CompanyName FROM Customers";
      SqlConnection conn = new SqlConnection(source);
      conn.Open();
      SqlCommand cmd = new SqlCommand(select , conn);
      SqlDataReader aReader = cmd.ExecuteReader();
      while(aReader.Read())
         Console.WriteLine("'{0}' from {1}" , aReader.GetString(0) ,
                             aReader.GetString(1));
      aReader.Close();
      conn.Close();
      return 0;
   }
}
```
Notice the difference? If you're typing this in then do a global replace on OleDb with Sql, change the data source string and recompile. It's that easy!

I ran the same performance tests on the indexers for the SQL provider, and this time the numeric indexers were both exactly the same at 0.13 seconds for the million accesses, and the string-based indexer ran at about 0.65 seconds. You would expect the native SQL Server provider to be faster than going through OleDb, which up until I tested this section under the release version of .NET it was. I'm reasonably sure that this is an anomaly due to the simplistic test approach I am using (selecting the same value 1,000,000 times), and would expect a real-world test to show better performance from the managed SQL provider.

If you are interested in running the code on your own computer to see what performance is like, see the 05\_IndexerTestingOleDb and 06\_IndexerTestingSql examples included in the code download.

# **Managing Data and Relationships: The DataSet**

The DataSet class has been designed as an offline container of data. It has no notion of database connections. In fact, the data held within a DataSet doesn't necessarily need to have come from a database – it could just as easily be records from a CSV file, or points read from a measuring device.

A DataSet consists of a set of data tables, each of which will have a set of data columns and data rows. In addition to defining the data, you can also define *links* between tables within the DataSet. One common scenario would be when defining a parent-child relationship (commonly known as master/detail). One record in a table (say Order) links to many records in another table (say Order\_Details). This relationship can be defined and navigated within the DataSet.

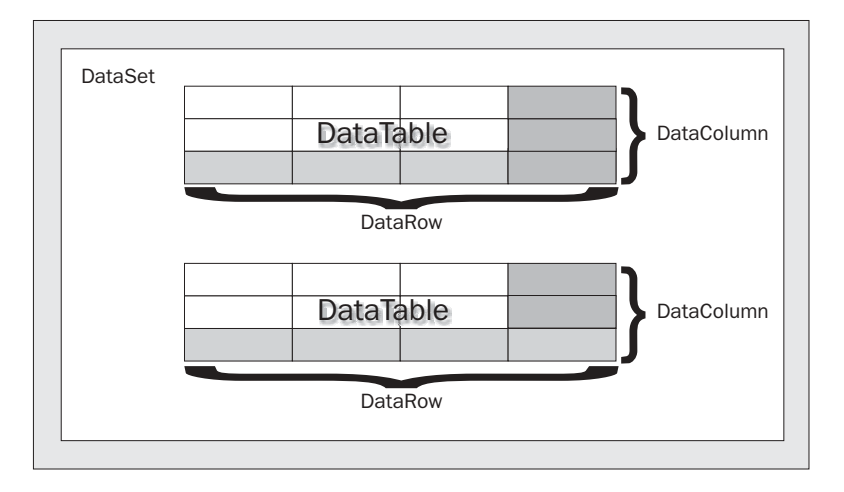

The following sections describe the classes that are used with a DataSet.

### **Data Tables**

A data table is very similar to a physical database table – it consists of a set of columns with particular properties, and may contain zero or more rows of data. A data table may also define a primary key, which can be one or more columns, and may also contain constraints on columns. The generic term for this information used throughout the rest of the chapter is **schema**.

There are several ways to define the schema for a particular data table (and indeed the DataSet as a whole). These are discussed after we introduce data columns and data rows.

The following diagram shows some of the objects that are accessible through the data table:

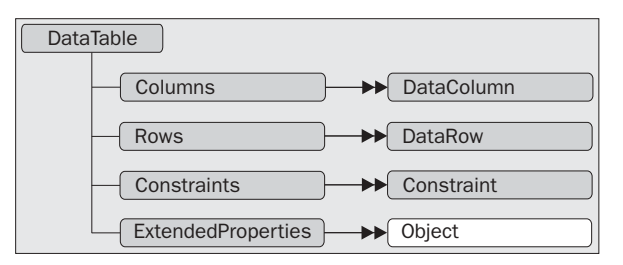

A DataTable object (and also a DataColumn) can have an arbitrary number of extended properties associated with it. This collection can be populated with any user-defined information pertaining to the object. For example, a given column might have an input mask used to validate the contents of that column – the typical example would be the US social security number. Extended properties are especially useful when the data is constructed within a middle tier and returned to the client for some processing. You could, for example, store validation criteria (such as min and max) for

numeric columns.

When a data table has been populated, either by selecting data from a database, reading data from a file, or manually populating within code, the Rows collection will contain this retrieved data.

The Columns collection contains DataColumn instances that have been added to this table. These define the schema of the data, such as the data type, nullability, default values, and so on. The Constraints collection can be populated with either unique or primary key constraints.

One example of where the schema information for a data table is used is when displaying that data in a DataGrid (which we'll discuss at length in the next chapter). The DataGrid control uses properties such as the data type of the column to decide what control to use for that column. A bit field within the database will be displayed as a checkbox within the DataGrid. If a column is defined within the database schema as NOT NULL, then this fact will be stored within the DataColumn so that it can be tested when the user attempts to move off a row.

#### **Data Columns**

A DataColumn object defines properties of a column within the DataTable, such as the data type of that column, whether the column is read only, and various other facts. A column can be created in code, or can be automatically generated by the runtime.

When creating a column, it is also useful to give it a name; otherwise the runtime will generate a name for you in the form  $Column$  where  $n$  is an incrementing number.

The data type of the column can be set either by supplying it in the constructor, or by setting the DataType property. Once you have loaded data into a data table you cannot alter the type of a column – you'll just receive an ArgumentException.

Data columns can be created to hold the following .NET Framework data types:

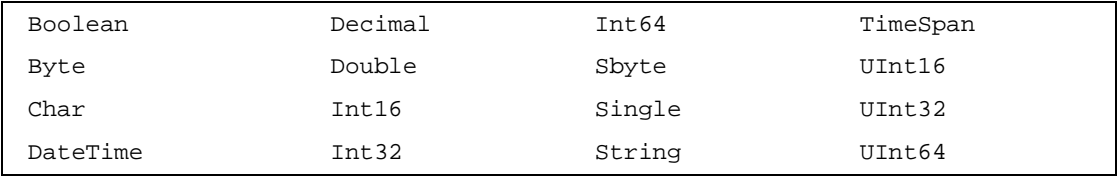

Once created, the next thing to do with a DataColumn object is to set up other properties, such as the nullability of the column or the default value. The following code fragment shows a few of the more common options to set on a DataColumn:

```
DataColumn customerID = new DataColumn("CustomerID", typeof(int));
customerID.AllowDBNull = false;
customerID.ReadOnly = false;
customerID.AutoIncrement = true;
customerID.AutoIncrementSeed = 1000;
DataColumn name = new DataColumn("Name" , typeof(string));
name.AllowDBNull = false;
name.Unique = true;
```
The following properties can be set on a DataColumn:

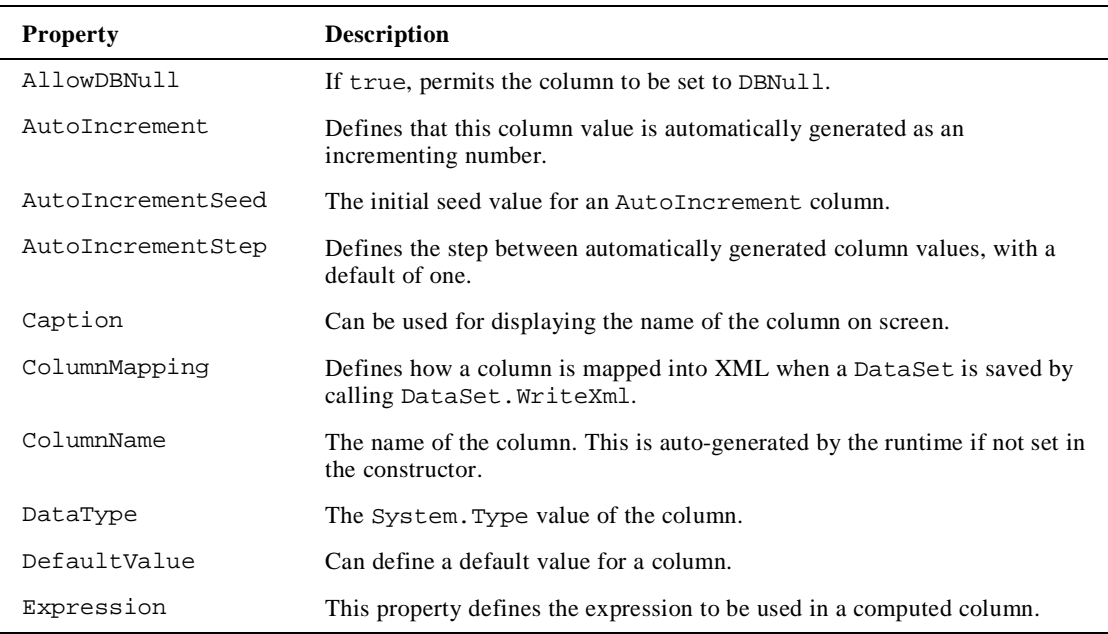

#### **Data Rows**

This class makes up the other part of the DataTable class. The columns within a data table are defined in terms of the DataColumn class. The actual data within the table is accessed using the DataRow object. The following example shows how to access rows within a data table. The code for this example is available in the 07\_SimpleDatasetSql directory. First, the connection details:

```
string source = "server=(local)\\NetSDK;" +
                "uid=QSUser;pwd=QSPassword;" +
                "database=northwind";
string select = "SELECT ContactName,CompanyName FROM Customers";
SqlConnection conn = new SqlConnection(source);
```
The following code introduces the SqlDataAdapter class, which is used to place data into a DataSet. The SqlDataAdapter will issue the SQL clause, and fill a table in the DataSet called Customers with the output of this following query. We'll be discussing the data adapter class further in the *Populating a DataSet* section.

```
SqlDataAdapter da = new SqlDataAdapter(select, conn);
DataSet ds = new DataSet();
da.Fill(ds , "Customers");
```
In the code below, you may notice the use of the DataRow indexer to access values from within that row. The value for a given column can be retrieved using one of the several overloaded indexers. These permit you to retrieve a value knowing the column number, name, or DataColumn:

```
foreach(DataRow row in ds.Tables["Customers"].Rows)
  Console.WriteLine("'{0}' from {1}", row[0], row[1]);
```
One of the most appealing aspects of a DataRow is that it is versioned. This permits you to receive various values for a given column in a particular row. The versions are described in the following table:

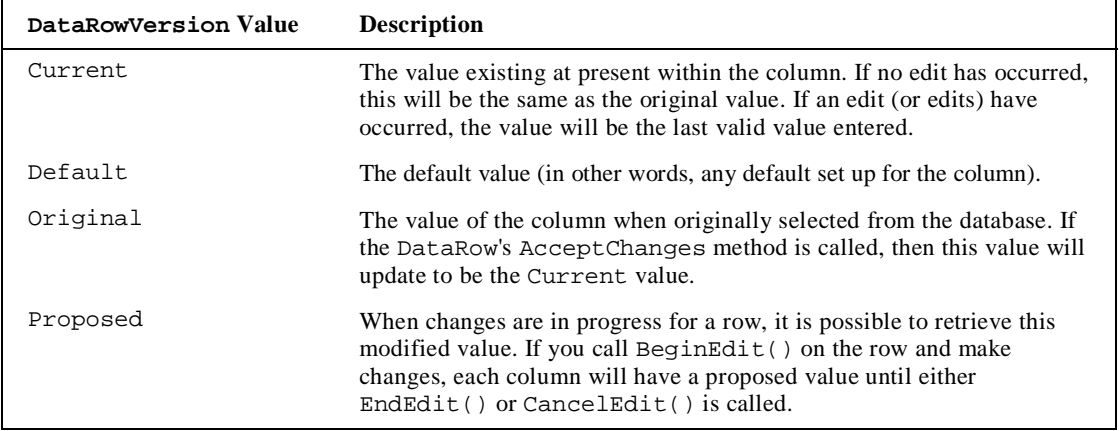

The version of a given column could be used in many ways. One example is when updating rows within the database, in which instance it is common to issue an SQL statement such as the following:

```
UPDATE Products
        Name = Column.Current
WHERE ProductID = xxx<br>AND Name = Column.O
       Name = Column.Original;
```
Obviously this code would never compile, but it shows one use for original and current values of a column within a row.

To retrieve a versioned value from the DataRow, use one of the indexer methods that accept a DataRowVersion value as a parameter. The following code snippet shows how to obtain all values of each column in a DataTable:

```
foreach (DataRow row in ds.Tables["Customers"].Rows )
{
  foreach ( DataColumn dc in ds.Tables["Customers"].Columns )
  {
    Console.WriteLine ("{0} Current = {1}", dc.ColumnName,
                                                        row[dc,DataRowVersion.Current]);
    Console.WriteLine (" Default = \{0\}", row[dc,DataRowVersion.Default]);<br>Console.WriteLine (" Original = \{0\}", row[dc,DataRowVersion.Original])
                                  Original = \{0\}", row[dc,DataRowVersion.Original]);
  }
}
```
The whole row has a state flag called RowState, which can be used to determine what operation is needed on the row when it is persisted back to the database. The RowState property is set to keep track of all the changes made to the DataTable, such as adding new rows, deleting existing rows, and changing columns within the table. When the data is reconciled with the database, the row state flag is used to determine what SQL operations should occur. These flags are defined by the DataRowState enumeration:

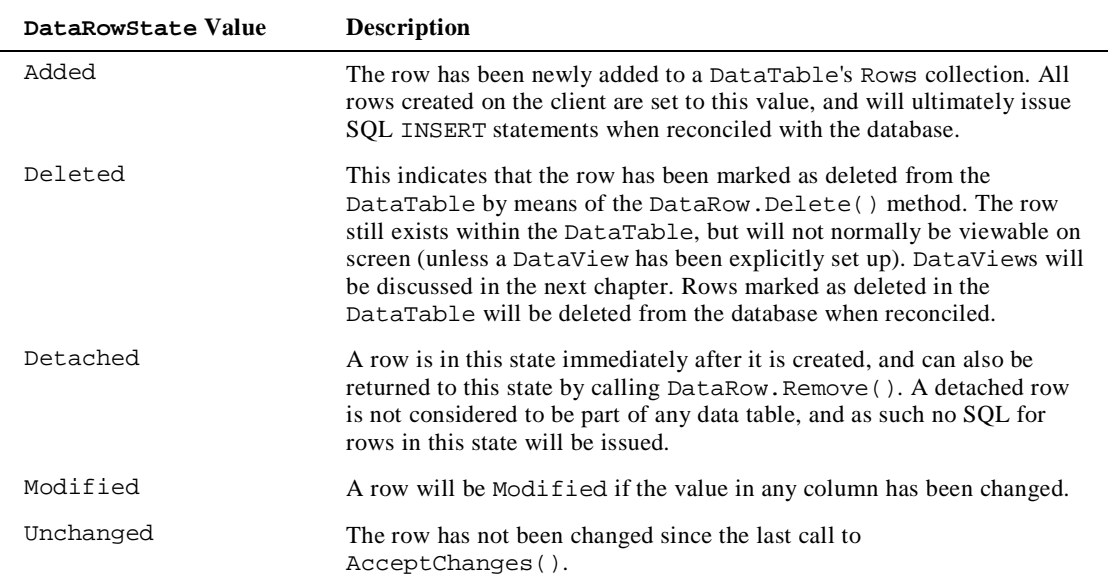

The state of the row depends also on what methods have been called on the row. The AcceptChanges() method is generally called after successfully updating the data source (that is, after persisting changes to the database).

The most common way to alter data in a DataRow is to use the indexer; however, if you have a number of changes to make you also need to consider the BeginEdit() and EndEdit() methods.

When an alteration is made to a column within a DataRow, the ColumnChanging event is raised on the row's DataTable. This permits you to override the ProposedValue property of the DataColumnChangeEventArgs class classes, and change it as required. This is one way of performing some data validation on column values. If you call BeginEdit() before making changes, the ColumnChanging event will not be raised. This permits you to make multiple changes and then call EndEdit() to persist these changes. If you wish to revert to the original values, call CancelEdit().

A DataRow can be linked in some way to other rows of data. This permits the creation of navigable links between rows, which is common in master/detail scenarios. The DataRow contains a GetChildRows() method that will return an array of associated rows from another table in the same DataSet as the current row. These are discussed in the *Data Relationships* section later in this chapter.

#### **Schema Generation**

There are three ways to create the schema for a DataTable. These are:

- ❑ Let the runtime do it for you
- $\Box$  Write code to create the table(s)
- ❑ Use the XML schema generator

#### **Runtime Schema Generation**

The DataRow example shown earlier presented the following code for selecting data from a database and populating a DataSet:

```
SqlDataAdapter da = new SqlDataAdapter(select , conn);
DataSet ds = new DataSet();
da.Fill(ds , "Customers");
```
This is obviously easy to use, but it has a few drawbacks too. One example is that you have to make do with the column names selected from the database, which may be fine, but in certain instances you might want to rename a physical database column (say PKID) to something more user-friendly.

You could naturally rename columns within your SQL clause, as in SELECT PID AS PersonID FROM PersonTable; I would always recommend not renaming columns within SQL, as the only place a column really needs to have a "pretty" name is on screen.

Another potential problem with automated DataTable/DataColumn generation is that you have no control over the column types that the runtime chooses for your data. It does a fairly good job of deciding the correct data type for you, but as usual there are instances where you need more control. You might for example have defined an enumerated type for a given column, so as to simplify user code written against your class. If you accept the default column types that the runtime generates, the column will likely be an integer with a 32-bit range, as opposed to an enum with five options.

Lastly, and probably most problematic, is that when using automated table generation, you have no type-safe access to the data within the DataTable – you are at the mercy of indexers, which return instances of object rather than derived data types. If you like sprinkling your code with typecast expressions then skip the following sections.

#### **Hand-Coded Schema**

Generating the code to create a DataTable, replete with associated DataColumns is fairly easy. The examples within this section will access the Products table from the Northwind database shown below. The code for this section is available in the 08\_ManufacturedDataSet example.

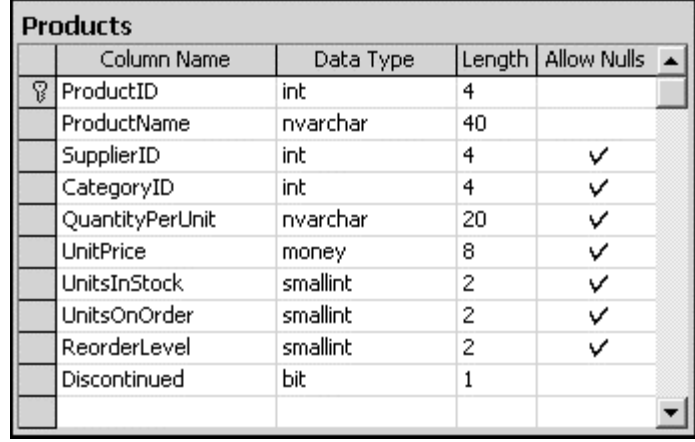

The following code manufactures a DataTable, which corresponds to the above schema.

```
public static void ManufactureProductDataTable(DataSet ds)
{
  DataTable products = new DataTable("Products");
  products.Columns.Add(new DataColumn("ProductID", typeof(int)));
  products.Columns.Add(new DataColumn("ProductName", typeof(string)));
  products.Columns.Add(new DataColumn("SupplierID", typeof(int)));
  products.Columns.Add(new DataColumn("CategoryID", typeof(int)));
  products.Columns.Add(new DataColumn("QuantityPerUnit", typeof(string)));
  products.Columns.Add(new DataColumn("UnitPrice", typeof(decimal)));
  products.Columns.Add(new DataColumn("UnitsInStock", typeof(short)));
  products.Columns.Add(new DataColumn("UnitsOnOrder", typeof(short)));
  products.Columns.Add(new DataColumn("ReorderLevel", typeof(short)));
  products.Columns.Add(new DataColumn("Discontinued", typeof(bool)));
  ds.Tables.Add(products);
}
```
You can alter the code in the DataRow example to utilize this newly generated table definition as follows:

```
string source = "server=localhost;" +
                   "integrated security=sspi;" +
                   "database=Northwind";
string select = "SELECT * FROM Products";
   SqlConnection conn = new SqlConnection(source);
   SqlDataAdapter cmd = new SqlDataAdapter(select, conn);
   DataSet ds = new DataSet();
   ManufactureProductDataTable(ds);
   cmd.Fill(ds, "Products");
   foreach(DataRow row in ds.Tables["Products"].Rows)
      Console.WriteLine("'{0}' from {1}", row[0], row[1]);
```
The ManufactureProductDataTable() method creates a new DataTable, adds each column in turn, and finally appends this to the list of tables within the DataSet. The DataSet has an indexer that takes the name of the table and returns that DataTable to the caller.

The above example is still not really type-safe, as I'm using indexers on columns to retrieve the data. What would be better is a class (or set of classes) derived from DataSet, DataTable, and DataRow, that define type-safe accessors for tables, rows, and columns. You can generate this code yourself – it's not particularly tedious and you end up with truly type-safe data access classes.

If you don't like the sound of generating these type-safe classes yourself then help is at hand. The .NET Framework includes support for using XML schemas to define a DataSet, DataTable, and the other classes that we have touched on in this section. The *XML Schemas* section later in the chapter details this method; but first, we will look at relationships and constraints within a DataSet.

# **Data Relationships**

When writing an application, it is often necessary to obtain and cache various tables of information. The DataSet class is the container for this information. With regular OLE DB it was necessary to provide a strange SQL dialect to enforce hierarchical data relationships, and the provider itself was not without its own subtle quirks.

The DataSet class on the other hand has been designed from the start to establish relationships between data tables with ease. For the code in this section I decided to hand-generate and populate two tables with data. So, if you haven't got SQL Server or the NorthWind database to hand, you can run this example anyway. The code is available in the 09\_DataRelationships directory:

```
DataSet ds = new DataSet("Relationships");
ds.Tables.Add(CreateBuildingTable());
ds.Tables.Add(CreateRoomTable());
ds.Relations.Add("Rooms",
                  ds.Tables["Building"].Columns["BuildingID"],
                  ds.Tables["Room"].Columns["BuildingID"]);
```
The tables simply contain a primary key and name field, with the Room table having BuildingID as a foreign key.

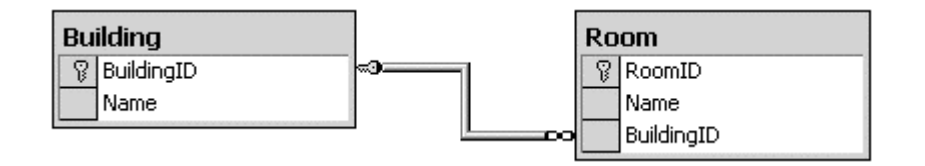

These tables were kept deliberately simple, as my fingers were wearing out at this point so I didn't want to add too many columns to either one.

I then added some default data to each table. Once that was done, I could then iterate through the buildings and rooms using the code below.

```
foreach(DataRow theBuilding in ds.Tables["Building"].Rows)
{
   DataRow[] children = theBuilding.GetChildRows("Rooms");
   int roomCount = children.Length;
   Console.WriteLine("Building {0} contains {1} room{2}",
                     theBuilding["Name"],
                     roomCount,
                     roomCount > 1 ? "s" : "");
   // Loop through the rooms
   foreach(DataRow theRoom in children)
      Console.WriteLine("Room: {0}", theRoom["Name"]);
}
```
The big difference between the DataSet and the old-style hierarchical Recordset object is in the way the relationship is presented. In a hierarchical Recordset, the relationship was presented as a pseudo-column within the row. This column itself was a Recordset that could be iterated through. Under ADO.NET, however, a relationship is traversed simply by calling the GetChildRows () method:

DataRow[] children = theBuilding.GetChildRows("Rooms");

This method has a number of forms, but the simple example shown above just uses the name of the relationship to traverse between parent and child rows. It returns an array of rows that can be updated as appropriate by using the indexers as shown in earlier examples.

What's more interesting with data relationships is that they can be traversed both ways. Not only can you go from a parent to the child rows, but you can also find a parent row (or rows) from a child record simply by using the ParentRelations property on the DataTable class. This property returns a DataRelationCollection, which can be indexed using the [] array syntax (for example, ParentRelations["Rooms"]), or as an alternative the GetParentRows() method can be called as shown below:

```
foreach(DataRow theRoom in ds.Tables["Room"].Rows)
{
   DataRow[] parents = theRoom.GetParentRows("Rooms");
   foreach(DataRow theBuilding in parents)
      Console.WriteLine("Room {0} is contained in building {1}",
                        theRoom["Name"],
                        theBuilding["Name"]);
}
```
There are two methods with various overrides available for retrieving the parent  $row(s)$  – GetParentRows() (which returns an array of zero or more rows), or GetParentRow() (which retrieves a single parent row given a relationship).

## **Data Constraints**

Changing the data type of columns created on the client is not the only thing a DataTable is good for. ADO.NET permits you to create a set of constraints on a column (or columns), which are then used to enforce rules within the data.

The runtime currently supports the following constraint types, embodied as classes in the System.Data namespace.

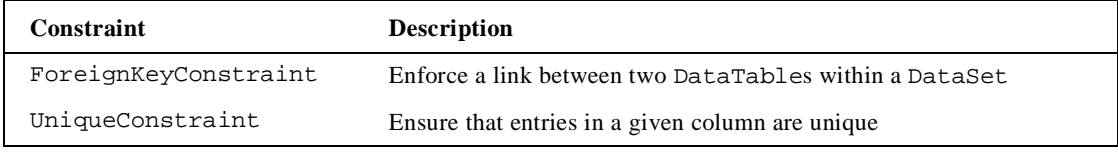

#### **Setting a Primary Key**

As is common for a table in a relational database, you can supply a primary key, which can be based on one or more columns from the DataTable.

The code below creates a primary key for the Products table, whose schema we constructed by hand earlier, and can be found in the 08\_ManufactureDataSet folder.

Note that a primary key on a table is just one form of constraint. When a primary key is added to a DataTable, the runtime also generates a unique constraint over the key column(s). This is because there isn't actually a constraint type of PrimaryKey – a primary key is simply a unique constraint over one or more columns.

```
public static void ManufacturePrimaryKey(DataTable dt)
{
   DataColumn[] pk = new DataColumn[1];
  pk[0] = dt.Columns["ProductID"];
  dt.PrimaryKey = pk;
}
```
As a primary key may contain several columns, it is typed as an array of DataColumns. A table's primary key can be set to those columns simply by assigning an array of columns to the property.

To check the constraints for a table, you can iterate through the ConstraintCollection. For the autogenerated constraint produced by the above code, the name of the constraint is Constraint1. That's not a very useful name, so to avoid this problem it is always best to create the constraint in code first, then define which column(s) make up the primary key, as we shall do now.

As a long time database programmer, I find named constraints much simpler to understand, as most databases produce cryptic names for constraints, rather than something simple and legible. The code below names the constraint before creating the primary key:

```
DataColumn[] pk = new DataColumn[1];
pk[0] = dt.Columns["ProductID"];
dt.Constraints.Add(new UniqueConstraint("PK_Products", pk[0]));
dt.PrimaryKey = pk;
```
Unique constraints can be applied to as many columns as you wish.

#### **Setting a Foreign Key**

In addition to unique constraints, a DataTable may also contain foreign key constraints. These are primarily used to enforce master/detail relationships, but can also be used to replicate columns between tables if you set the constraint up correctly. A master/detail relationship is one where there is commonly one parent record (say an order) and many child records (order lines), linked by the primary key of the parent record.

A foreign key constraint can only operate over tables within the same DataSet, so the following example utilizes the Categories table from the Northwind database, and assigns a constraint between it and the Products table.

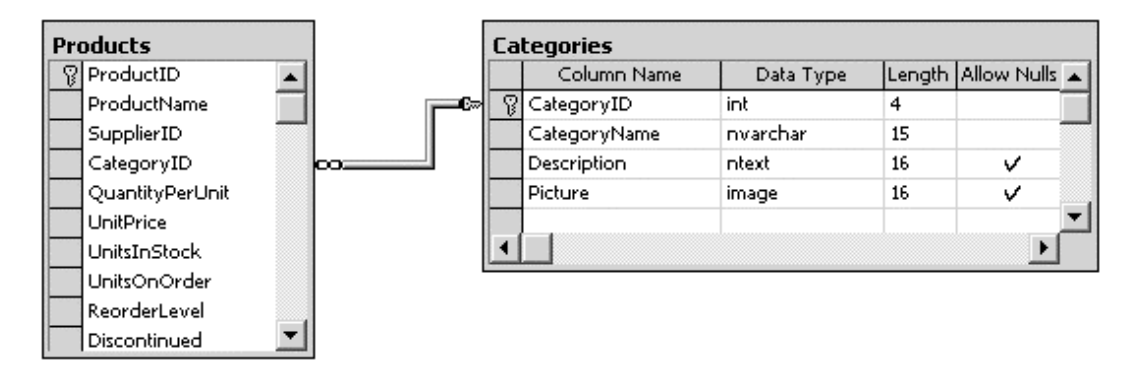

The first step is to generate a new data table for the Categories table. The 08\_ManufactureDataSet example includes this code:

```
DataTable categories = new DataTable("Categories");
categories.Columns.Add(new DataColumn("CategoryID", typeof(int)));
categories.Columns.Add(new DataColumn("CategoryName", typeof(string)));
categories.Columns.Add(new DataColumn("Description", typeof(string)));
categories.Constraints.Add(new UniqueConstraint("PK_Categories",
                               categories.Columns["CategoryID"]));
categories.PrimaryKey = new DataColumn[1]
                              {categories.Columns["CategoryID"]};
```
The last line of the above code creates the primary key for the Categories table. The primary key in this instance is a single column; however, it is possible to generate a key over multiple columns using the array syntax shown.

Then I need to create the constraint between the two tables:

```
DataColumn parent = ds.Tables["Categories"].Columns["CategoryID"];
DataColumn child = ds.Tables["Products"].Columns["CategoryID"];
ForeignKeyConstraint fk =
  new ForeignKeyConstraint("FK_Product_CategoryID", parent, child);
fk.UpdateRule = Rule.Cascade;
fk.DeleteRule = Rule.SetNull;
ds.Tables["Products"].Constraints.Add(fk);
```
This constraint applies to the link between Categories.CategoryID and Products.CategoryID. There are four different constructors for ForeignKeyConstraint, but again I would suggest using those that permit you to name the constraint.

#### **Setting Update and Delete Constaints**

In addition to defining the fact that there is some type of constraint between parent and child tables, you can define what should happen when a column in the constraint is updated.

The above example sets the update rule and the delete rule. These rules are used when an action occurs to a column (or row) within the parent table, and the rule is used to decide what should happen to row(s) within the child table that could be affected. There are four different rules that can be applied through the Rule enumeration:

- ❑ Cascade If the parent key was updated then copy the new key value to all child records. If the parent record was deleted, delete the child records also. This is the default option.
- ❑ None No action whatsoever. This option will leave orphaned rows within the child data table.
- $\Box$  SetDefault Each child record affected has the foreign key column(s) set to their default value, if one has been defined.
- ❑ SetNull All child rows have the key column(s) set to DBNull. (Following on from the naming convention that Microsoft uses, this should really be SetDBNull).

**Constraints are only enforced within a DataSet if the EnforceConstraints property of the DataSet is true.**

I have covered the main classes that make up the constituent parts of the DataSet, and shown how to manually generate each of these classes in code. There is another way to define a DataTable, DataRow, DataColumn, DataRelation, and Constraint – by using the XML schema file(s) and the XSD tool that ships with .NET. The following section describes how to set up a simple schema and generate type-safe classes to access your data.

# **XML Schemas**

XML is firmly entrenched into ADO.NET – indeed, the remoting format for passing data between objects is now XML. With the .NET runtime, it is now possible to describe a DataTable within an XML schema definition file (XSD). What's more, you can define an entire DataSet, with a number of DataTables, a set of relationships between these tables, and include various other details to fully describe the data.

When you have defined an XSD file, there is a new tool in the runtime that will convert this schema to the corresponding data access class(es), such as the type-safe product DataTable class shown above. In this section we'll start with a simple XSD file that describes the same information as the Products sample previously shown, and then extend this to include some extra functionality. This file is Products.xsd, found in the 10\_XSD\_DataSet folder:

```
<?xml version="1.0" encoding="utf-8" ?>
<xs:schema
  id="Products"
  targetNamespace="http://tempuri.org/XMLSchema1.xsd"
   elementFormDefault="qualified"
   xmlns="http://tempuri.org/XMLSchema1.xsd"
  xmlns:mstns="http://tempuri.org/XMLSchema1.xsd"
   xmlns:xsd="http://www.w3.org/2001/XMLSchema"
  xmlns:msdata="urn:schemas-microsoft-com:xml-msdata">
  <xs:element name="Product">
   <xs:complexType>
     <xs:sequence>
       <xs:element name="ProductID" type="xs:int" />
        <xs:element name="ProductName" type="xs:string" />
        <xs:element name="SupplierID" type="xs:int" minOccurs="0" />
        <xs:element name="CategoryID" type="xs:int" minOccurs="0" />
        <xs:element name="QuantityPerUnit" type="xs:string" minOccurs="0" />
        <xs:element name="UnitPrice" type="xs:decimal" minOccurs="0" />
        <xs:element name="UnitsInStock" type="xs:short" minOccurs="0" />
        <xs:element name="UnitsOnOrder" type="xs:short" minOccurs="0" />
        <xs:element name="ReorderLevel" type="xs:short" minOccurs="0" />
        <xs:element name="Discontinued" type="xs:boolean" />
      </xs:sequence>
   </xs:complexType>
  </xs:element>
</xs:schema>
```
We'll take a closer look at some of the options within this file in Chapter 11; for now, this file basically defines a schema with the id attribute set to Products. A complex type called Product is defined, which contains a number of elements, one for each of the fields within the Products table.

These items map onto data classes as follows. The Products schema maps to a class derived from DataSet. The Product complex type maps to a class derived from DataTable. Each sub-element maps to a class derived from DataColumn. The collection of all columns maps onto a class derived from DataRow.

Thankfully there is a tool within the .NET Framework that will produce all of the code for these classes given only the input XSD file. Because its sole job in life is to perform various functions on XSD files, the tool itself is called XSD.EXE.

### **Generating Code with XSD**

Assuming you save the above file as Product.xsd, you would convert the file into code by issuing the following command in a command prompt:

**xsd Product.xsd /d**

This creates the file Product.cs.

There are various switches that can be used with XSD to alter the output generated. Some of the more commonly used are shown in the table below.

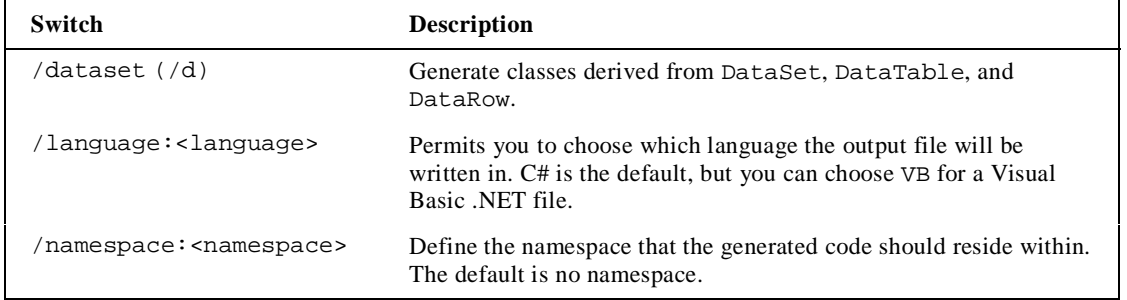

An abridged version of the output from XSD for the Products schema is shown below. I've removed some of the less necessary code to concentrate on the most important aspects, and done some reformatting so that it will fit within the confines of a couple of pages. To see the complete output, run XSD. EXE on the Products schema (or one of your own making) and take a look at the .cs file generated. The example includes the entire sourcecode plus the Product.xsd file, and can be found in the 10\_XSD\_DataSet directory:

```
//------------------------------------------------------------------------------
// <autogenerated><br>// This code w
// This code was generated by a tool.<br>// Runtime Version: 1.0.3512.0
       Runtime Version: 1.0.3512.0
//
// Changes to this file may cause incorrect behavior and will be lost if the code is regenerated.
       the code is regenerated.
// </autogenerated>
//------------------------------------------------------------------------------
//
// This source code was auto-generated by xsd, Version=1.0.3512.0.
//
using System;
using System.Data;
using System.Xml;
using System.Runtime.Serialization;
[Serializable()]
[System.ComponentModel.DesignerCategoryAttribute("code")]
[System.Diagnostics.DebuggerStepThrough()]
[System.ComponentModel.ToolboxItem(true)]
public class Products : DataSet
{
   private ProductDataTable tableProduct;
   public Products()
   public ProductDataTable Product
   public override DataSet Clone()
   public delegate void ProductRowChangeEventHandler ( object sender,
                                                           ProductRowChangeEvent e);
   [System.Diagnostics.DebuggerStepThrough()]
   public class ProductDataTable : DataTable, System.Collections.IEnumerable
   [System.Diagnostics.DebuggerStepThrough()]
   public class ProductRow : DataRow
}
```
**546**

I have taken some liberties with this sourcecode, as I have split it into three sections and removed any protected and private members so that we can concentrate on the public interface. The emboldened ProductDataTable and ProductRow definitions show the positions of two nested classes, which we're going to implement next. We'll look at the code for these after a brief explanation of the DataSet derived class.

The Products() constructor calls a private method, InitClass(), which constructs an instance of the DataTable class derived class ProductDataTable, and adds the table to the Tables collection of the DataSet. The Products data table can be accessed by the following code:

```
DataSet ds = new Products();
DataTable products = ds.Tables["Products"];
```
Or, more simply by using the property Product, available on the derived DataSet object:

```
DataTable products = ds.Product;
```
As the Product property is strongly typed, you could naturally use ProductDataTable rather than the DataTable reference I showed above.

The ProductDataTable class includes far more code:

```
[System.Diagnostics.DebuggerStepThrough()]
public class ProductDataTable : DataTable, System.Collections.IEnumerable
{
   private DataColumn columnProductID;
   private DataColumn columnProductName;
   private DataColumn columnSupplierID;
   private DataColumn columnCategoryID;
   private DataColumn columnQuantityPerUnit;
   private DataColumn columnUnitPrice;
   private DataColumn columnUnitsInStock;
   private DataColumn columnUnitsOnOrder;
   private DataColumn columnReorderLevel;
   private DataColumn columnDiscontinued;
   internal ProductDataTable() : base("Product")
   {
      this.InitClass();
  }
```
The ProductDataTable class, derived from DataTable and implementing the IEnumerable interface, defines a private DataColumn instance for each of the columns within the table. These are initialized again from the constructor by calling the private InitClass() member. Each column is given an internal accessor, which the DataRow class described later uses.

```
[System.ComponentModel.Browsable(false)]
public int Count
{
   get { return this.Rows.Count; }
}
internal DataColumn ProductIDColumn
{
   get { return this.columnProductID; }
}
// Other row accessors removed for clarity – there is one for each of the columns
```
Adding rows to the table is taken care of by the two overloaded (and significantly different, except unfortunately by name) AddProductRow() methods. The first takes an already constructed DataRow and returns a void. The latter takes a set of values, one for each of the columns in the DataTable, constructs a new row, sets the values within this new row, adds the row to the DataTable and returns the row to the caller. Such widely different functions shouldn't really have the same name, in my opinion.

```
public void AddProductRow(ProductRow row)
{
   this.Rows.Add(row);
}
public ProductRow AddProductRow ( string ProductName , int SupplierID
                                   int CategoryID , string QuantityPerUnit ,
                                   System.Decimal UnitPrice , short UnitsInStock ,
                                   short UnitsOnOrder , short ReorderLevel ,
                                   bool Discontinued )
{
   ProductRow rowProductRow = ((ProductRow)(this.NewRow()));
   rowProductRow.ItemArray = new object[]
   {
      null,
      ProductName,
      SupplierID,
      CategoryID,
      QuantityPerUnit,
      UnitPrice,
      UnitsInStock,
      UnitsOnOrder,
      ReorderLevel,
      Discontinued
   };
   this.Rows.Add(rowProductRow);
   return rowProductRow;
}
```
Just like the InitClass() member in the DataSet derived class, which added the table into the DataSet, the InitClass() member in ProductDataTable adds in columns to the DataTable. Each column's properties are set as appropriate, and the column is then appended to the columns collection.

```
private void InitClass()
{
   this.columnProductID = new DataColumn ( "ProductID",
                                             typeof(int),
                                             null,
                                             System.Data.MappingType.Element);
   this.Columns.Add(this.columnProductID);
   // Other columns removed for clarity
   this.columnProductID.AutoIncrement = true;
   this.columnProductID.AllowDBNull = false;
   this.columnProductID.ReadOnly = true;
   this.columnProductName.AllowDBNull = false;
   this.columnDiscontinued.AllowDBNull = false;
}
public ProductRow NewProductRow()
{
    return ((ProductRow)(this.NewRow()));
}
```
**548**

The last method I want to discuss, NewRowFromBuilder(), is called internally from the DataTable's NewRow() method. Here it creates a new strongly typed row. The DataRowBuilder instance is created by the DataTable, and its members are only accessible within the System.Data assembly.

```
protected override DataRow NewRowFromBuilder(DataRowBuilder builder)
{
   return new ProductRow(builder);
}
```
The last class to discuss is the ProductRow class, derived from DataRow. This class is used to provide typesafe access to all fields in the data table. It wraps the storage for a particular row, and provides members to read (and write) each of the fields in the table.

In addition, for each nullable field, there are functions to set the field to null, and check if the field is null. The example below shows the functions for the SupplierID column:

```
[System.Diagnostics.DebuggerStepThrough()]
public class ProductRow : DataRow
{
   private ProductDataTable tableProduct;
   internal ProductRow(DataRowBuilder rb) : base(rb)
   {
      this.tableProduct = ((ProductDataTable)(this.Table));
   }
   public int ProductID
   \left\{ \right.get { return ((int)(this[this.tableProduct.ProductIDColumn])); }
      set { this[this.tableProduct.ProductIDColumn] = value; }
   }
  // Other column accessors/mutators removed for clarity
   public bool IsSupplierIDNull()
   {
      return this.IsNull(this.tableProduct.SupplierIDColumn);
   }
   public void SetSupplierIDNull()
   {
      this[this.tableProduct.SupplierIDColumn] = System.Convert.DBNull;
   }
}
```
Now that the sourcecode for these data access classes has been generated by XSD.EXE, we can incorporate the classes into code. The following code utilizes these classes to retrieve data from the Products table and display that data to the console:

```
using System;
using System.Data;
using System.Data.SqlClient;
public class XSD_DataSet
{
   public static void Main()
```

```
{
      string source = "server=(local)\\NetSDK;" +
                      "uid=QSUser;pwd=QSPassword;" +
                      "database=northwind";
      string select = "SELECT * FROM Products";
      SqlConnection conn = new SqlConnection(source);
      SqlDataAdapter da = new SqlDataAdapter(select , conn);
      Products ds = new Products();
      da.Fill(ds , "Product");
      foreach(Products.ProductRow row in ds.Product )
      Console.WriteLine("'\{0\}' from \{1\}"
                         row.ProductID ,
                         row.ProductName);
   }
}
```
The main areas of interest are highlighted. The output of the XSD file contains a class derived from DataSet, Products, which is created and then filled by the use of the data adapter. The foreach statement utilizes the strongly-typed ProductRow and also the Product property, which returns the Product data table.

To compile this example, issue the following commands:

```
xsd product.xsd /d
and
   csc /recurse:*.cs
```
The first generates the Products.cs file from the Products.XSD schema, and then the csc command utilizes the /recurse:\*.cs parameter to go through all files with the extension .cs and add these to the resulting assembly.

# **Populating a DataSet**

Once you have fully defined the schema of your data set, replete with DataTables, DataColumns, Constraints, and whatever else was necessary, you need to be able to populate the DataSet with some information. There are two main ways to read data from an external source and insert it into the DataSet:

- ❑ Use a data adapter
- ❑ Read XML into the DataSet

# **Populating a DataSet Using a DataAdapter**

The section on data rows briefly introduced the SqlDataAdapter class, as shown in the following code:

```
string select = "SELECT ContactName,CompanyName FROM Customers";
  SqlConnection conn = new SqlConnection(source);
 SqlDataAdapter da = new SqlDataAdapter(select , conn);
  DataSet ds = new DataSet();
da.Fill(ds , "Customers");
```
The two highlighted lines show the SqlDataAdapter in use – the OleDbDataAdapter is again virtually identical in functionality to the Sql equivalent.

The SqlDataAdapter and OleDbDataAdapter are two of the classes that are derived from a common base class rather than a set of interfaces, as are most of the other SqlClient- or OleDb- specific classes. The inheritance hierarchy is shown below:

```
System.Data.Common.DataAdapter
   System.Data.Common.DbDataAdapter
      System.Data.OleDb.OleDbDataAdapter
      System.Data.SqlClient.SqlDataAdapter
```
In order to retrieve data into a DataSet, it is necessary to have some form of command that is executed to select that data. The command in question could be a SQL SELECT statement, a call to a stored procedure, or for the OLE DB provider, a TableDirect command. The example above utilizes one of the constructors available on SqlDataAdapter that converts the passed SQL SELECT statement into a SqlCommand, and issues this when the Fill() method is called on the adapter.

Going back to the example on stored procedures earlier in the chapter, I defined stored procedures to INSERT, UPDATE, and DELETE, but didn't present a procedure to SELECT data. We'll fill that gap in this next section, and show how you can call a stored procedure from an SqlDataAdapter to populate data in a DataSet.

#### **Using a Stored Procedure in a DataAdapter**

First off we need to define a stored procedure and install it into the database. The code for this example is available in the 11\_DataAdapter directory. The stored procedure to SELECT data is as follows:

```
CREATE PROCEDURE RegionSelect AS
  SET NOCOUNT OFF
  SELECT * FROM Region
GO
```
Again this example is fairly trivial, and not really worthy of a stored procedure, as a direct SQL statement would normally suffice. This stored procedure can be typed directly into the SQL Server Query Analyzer, or you can run the StoredProc.sql file that is provided for use by this example.

Next, we need to define a SqlCommand that will execute this stored procedure. Again the code is very simple, and most of it was already presented in the earlier section on issuing commands:

```
private static SqlCommand GenerateSelectCommand(SqlConnection conn )
{
   SqlCommand aCommand = new SqlCommand("RegionSelect" , conn);
   aCommand.CommandType = CommandType.StoredProcedure;
   aCommand.UpdatedRowSource = UpdateRowSource.None;
   return aCommand;
}
```
This method generates the SqlCommand that will call the RegionSelect procedure when executed. All that remains is to hook this command up to a SqlDataAdapter, and call the Fill() method:

```
DataSet ds = new DataSet();
// Create a data adapter to fill the DataSet
SqlDataAdapter da = new SqlDataAdapter();
// Set the data adapter's select command
da.SelectCommand = GenerateSelectCommand (conn);
da.Fill(ds , "Region");
```
Here I create a new SqlDataAdapter, assign the generated SqlCommand to the SelectCommand property of the data adapter, and then call Fill(), which will execute the stored procedure and insert all rows returned into the Region DataTable (which in this instance is generated by the runtime).

There's more to a data adapter than just selecting data by issuing a command. In the *Persisting DataSet Changes* section I will explore the rest of the facilities of the data adapter.

## **Populating a DataSet from XML**

In addition to generating the schema for a given DataSet and associated tables and so on, a DataSet can read and write data in native XML, such as a file on disk, a stream, or a text reader.

To load XML into a DataSet, simply call one of the ReadXML() methods, such as that shown below, which will read data from a disk file:

```
DataSet ds = new DataSet();
ds.ReadXml(".\\MyData.xml");
```
The ReadXml() method attempts to load any inline schema information from the input XML, and if found, uses this schema in the validation of any data loaded from that file. If no inline schema is found then the DataSet will extend its internal structure as data is loaded. This is similar to the behavior of Fill() in the previous example, which retrieves the data and constructs a DataTable based on the data selected.

# **Persisting DataSet Changes**

After editing data within a DataSet, it is probably necessary to persist these changes. The most common example would be selecting data from a database, displaying it to the user, and returning those updates back to the database.

In a less "connected" application, changes might be persisted to an XML file, transported to a middle-tier application server, and then processed to update several data sources.

A DataSet can be used for either of these examples, and what's more it's really easy to do.

## **Updating with Data Adapters**

In addition to the SelectCommand that an SqlDataAdapter most likely includes, you can also define an InsertCommand, UpdateCommand, and DeleteCommand. As these names imply, these objects are instances of SqlCommand (or OleDbCommand for the OleDbDataAdapter), so any of these commands could be straight SQL or a stored procedure.

With this level of flexibility, you are free to tune the application by judicious use of stored procedures for frequently used commands (say SELECT and INSERT), and use straight SQL for less commonly used commands such as DELETE.

For the example in this section I have resurrected the stored procedure code from the *Calling Stored Procedures* section for inserting, updating, and deleting Region records, coupled these with the RegionSelect procedure written above, and produced an example utilizes each of these commands to retrieve and update data in a DataSet. The main body of code is shown below; the full sourcecode is available in the 12\_DataAdapter2 directory.

#### **Inserting a New Row**

There are two ways to add a new row to a DataTable. The first way is to call the NewRow() method, which returns a blank row that you then populate and add to the Rows collection, as follows:

```
DataRow r = ds.Tables["Region"].NewRow();
r["RegionID"]=999;
r["RegionDescription"]="North West";
ds.Tables["Region"].Rows.Add(r);
```
The second way to add a new row would be to pass an array of data to the Rows.Add() method as shown in the following code:

```
DataRow r = ds.Tables["Region"].Rows.Add
             (new object [] { 999 , "North West" });
```
Each new row within the DataTable will have its RowState set to Added. The example dumps out the records before each change is made to the database, so after adding the following row (either way) to the DataTable, the rows will look something like the following. Note that the right-hand column shows the row state.

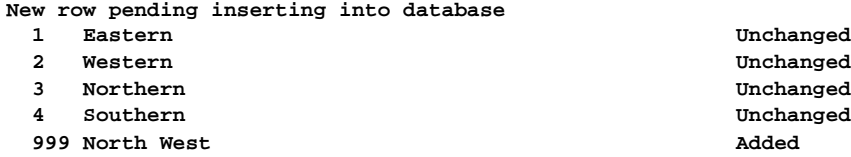

To update the database from the DataAdapter, call one of the Update() methods as shown below:

da.Update(ds , "Region");

For the new row within the DataTable, this will execute the stored procedure (in this instance RegionInsert), and subsequently I dump the records in the DataTable again.

**New row updated and new RegionID assigned by database**

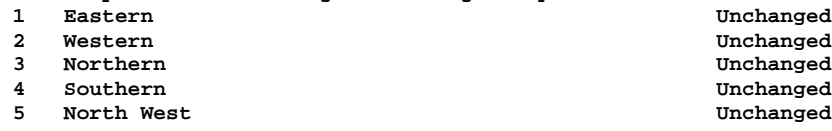

Look at the last row in the DataTable. I had set the RegionID in code to 999, but after executing the RegionInsert stored procedure the value has been changed to 5. This is intentional – the database will often generate primary keys for you, and the updated data in the DataTable is due to the fact that the SqlCommand definition within our sourcecode has the UpdatedRowSource property set to UpdateRowSource.OutputParameters:

```
SqlCommand aCommand = new SqlCommand("RegionInsert" , conn);
   aCommand.CommandType = CommandType.StoredProcedure;
   aCommand.Parameters.Add(new SqlParameter("@RegionDescription" ,
                                  SqlDbType.NChar ,
                                  50 ,
                                  "RegionDescription"));
   aCommand.Parameters.Add(new SqlParameter("@RegionID",
                                  SqlDbType.Int,
                                  0^-,
                                  ParameterDirection.Output ,
                                  false ,
                                  \begin{matrix} 0 \\ 0 \end{matrix},
                                  0 ,
"RegionID" , // Defines the SOURCE column
                                  DataRowVersion.Default ,
                                  null));
aCommand.UpdatedRowSource = UpdateRowSource.OutputParameters;
```
What this means is that whenever a data adapter issues this command, the output parameters should be mapped back to the source of the row, which in this instance was a row in a DataTable. The flag states what data should be updated – the stored procedure has an output parameter that is mapped back into the DataRow. The column it applies to is RegionID, as this is defined within the command definition.

The values for UpdateRowSource are as follows:

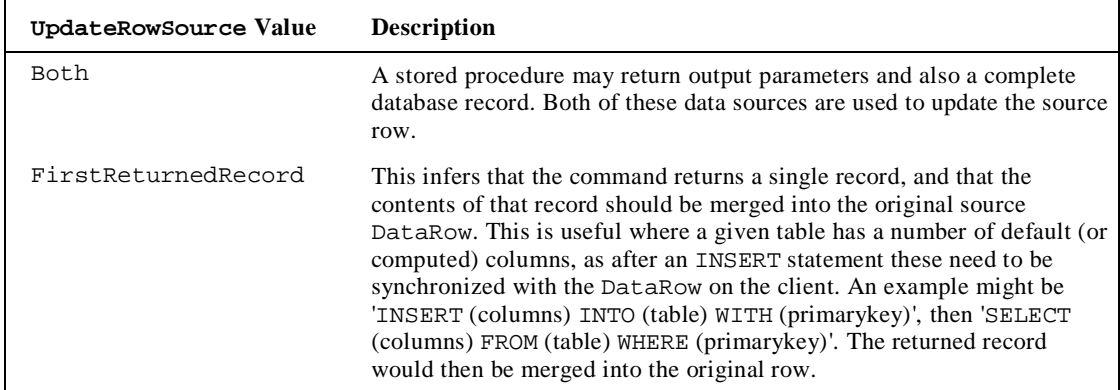

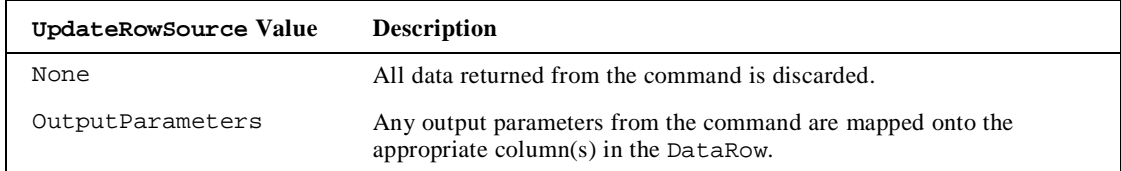

#### **Updating an Existing Row**

Updating a row that already exists within the DataTable is just a case of utilizing the DataRow class's indexer with either a column name or column number, as shown in the following code:

```
r["RegionDescription"]="North West England";
r[1] = "North East England";
```
Both of these statements are equivalent (in this example):

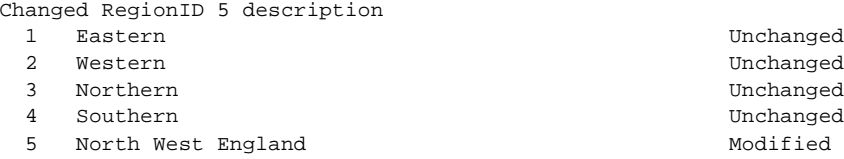

Prior to updating the database, the row updated has its state set to Modified as shown above.

#### **Deleting a Row**

Deleting a row is a matter of calling the Delete() method:

r.Delete();

A deleted row has its row state set to Deleted, but you cannot read columns from the deleted DataRow as these are no longer valid. When the adaptor's Update() method is called, all deleted rows will utilize the DeleteCommand, which in this instance executes the RegionDelete stored procedure.

# **Writing XML Output**

As you have seen already, the DataSet has great support for defining its schema in XML, and as you can read data from an XML document, you can also write data to an XML document.

The DataSet.WriteXml() method permits you to output various parts of the data stored within the DataSet. You can elect to output just the data, or the data and the schema. The following code shows an example of both for the Region example shown above:

```
ds.WriteXml(".\\WithoutSchema.xml");
ds.WriteXml(".\\WithSchema.xml" , XmlWriteMode.WriteSchema);
```
The first file, WithoutSchema.xml is shown below:

```
<?xml version="1.0" standalone="yes"?>
<NewDataSet>
  <Region>
    <RegionID>1</RegionID>
     <RegionDescription>Eastern </RegionDescription>
  </Region>
  <Region>
    <RegionID>2</RegionID>
    <RegionDescription>Western </RegionDescription>
  </Region>
  <Region>
    <RegionID>3</RegionID>
    <RegionDescription>Northern </RegionDescription>
  </Region>
  <Region>
    <RegionID>4</RegionID>
    <RegionDescription>Southern </RegionDescription>
  </Region>
</NewDataSet>
```
The closing tag on RegionDescription is over to the right of the page as the database column is defined as NCHAR(50), which is a 50 character string padded with spaces.

The output produced in the WithSchema.xml file includes, not surprisingly, the XML schema for the DataSet as well as the data itself:

```
<?xml version="1.0" standalone="yes"?>
<NewDataSet>
  <xs:schema id="NewDataSet" xmlns=""
             xmlns:xs="http://www.w3.org/2001/XMLSchema"
             xmlns:msdata="urn:schemas-microsoft-com:xml-msdata">
     <xs:element name="NewDataSet" msdata:IsDataSet="true">
        <xs:complexType>
           <xs:choice maxOccurs="unbounded">
              <xs:element name="Region">
                 <xs:complexType>
                    <xs:sequence>
                       <xs:element name="RegionID"
                                   msdata:AutoIncrement="true"
                                   msdata:AutoIncrementSeed="1"
                                   type="xs:int" />
                       <xs:element name="RegionDescription"
                                   type="xs:string" />
                    </xs:sequence>
                 </xs:complexType>
              </xs:element>
           </xs:choice>
        </xs:complexType>
     </xs:element>
  </xs:schema>
  <Region>
     <RegionID>1</RegionID>
     <RegionDescription>Eastern </RegionDescription>
```
**556**

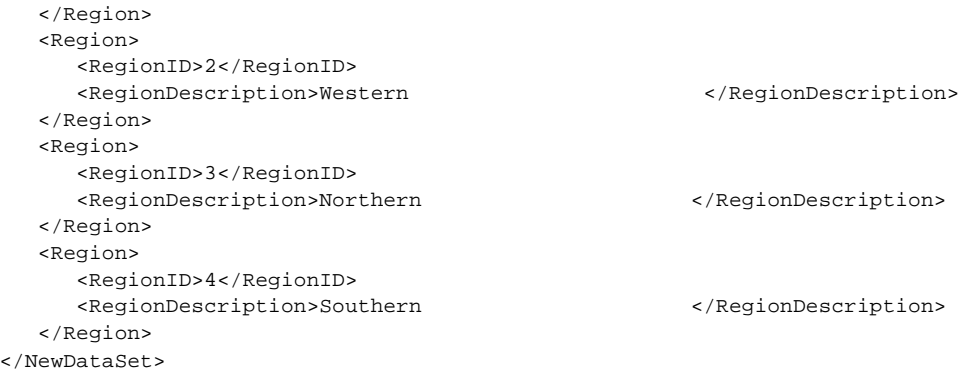

Note the use in this file of the msdata schema, which defines extra attributes for columns within a DataSet, such as AutoIncrement and AutoIncrementSeed – these attributes correspond directly with the properties definable on a DataColumn.

# **Working with ADO.NET**

This last section will attempt to address some common scenarios when developing data access applications with ADO.NET.

## **Tiered Development**

Producing an application that interacts with data is often done by splitting the application up into tiers. A common model is to have an application tier (the front end), a data services tier, and the database itself.

One of the difficulties with this model is deciding what data to transport between tiers, and the format that it should be transported in. With ADO.NET you'll be pleased to hear that these wrinkles have been ironed out, and support for this style of architecture has been designed in from the start.

#### **Copying and Merging Data**

Ever tried copying an entire OLE DB recordset? In .NET it's easy to copy a DataSet:

```
DataSet source = \{ some dataset\};
DataSet dest = source.Copy();
```
This will create an exact copy of the source DataSet – each DataTable, DataColumn, DataRow, and Relation will be copied across verbatim, and all data will be in exactly the same state as it was in the source. If all you want to copy is the schema of the DataSet, you can try the following:

```
DataSet source = \{some dataset\};DataSet dest = source.Clone();
```
This will again copy all tables, relations, and so on. However, each copied DataTable will be empty. It really couldn't be more straightforward.

A common requirement when writing a tiered system, whether based on Win32 or the web, is to be able to ship as little data as possible between tiers. This reduces the amount of resources consumed.

To cope with this requirement, the DataSet has the GetChanges() method. This simple method performs a huge amount of work, and returns a DataSet with only the changed rows from the source dataset. This is ideal for passing between tiers, as only a minimal set of data has to be passed across the wire.

The following example shows how to generate a "changes" DataSet:

```
DataSet source = \{some dataset\};DataSet dest = source.GetChanges();
```
Again, this is trivial. Under the covers things are a little more interesting. There are two overloads of the GetChanges() method. One overload takes a value of the DataRowState enumeration, and returns only rows that correspond to that state (or states). GetChanges () simply calls GetChanges (Deleted | Modified | Added), and first checks to ensure that there are some changes by calling HasChanges(). If no changes have been made, then a null is returned to the caller immediately.

The next operation is to clone the current DataSet. Once done, the new DataSet is set up to ignore constraint violations (EnforceConstraints = false ), and then each changed row for every table is copied into the new DataSet.

Once you have a DataSet that just contains changes, you can then move these off to the data services tier for processing. Once the data is updated in the database, the "changes" DataSet can be returned to the caller (as there may, for example, be some output parameters from the stored procedures that have updated values in the columns). These changes can then be merged into the original DataSet using the Merge() method. This sequence of operations is depicted below:

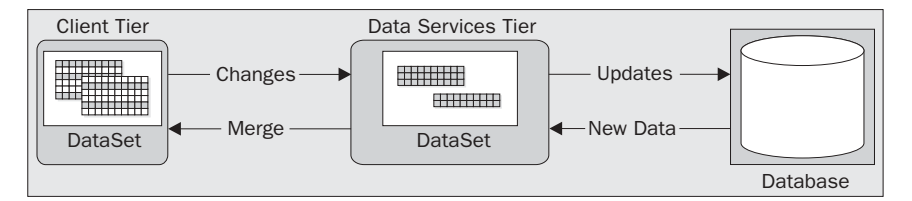

# **Key Generation with SQL Server**

The RegionInsert stored procedure presented earlier in the chapter was one example of generating a primary key value on insertion into the database. The method for generating the key was fairly crude and wouldn't scale well, so for a real application you should look at utilizing some other strategy for generating keys.

Your first instinct might be simply to define an identity column, and return the @@IDENTITY value from the stored procedure. The following stored procedure shows how this might be defined for the Categories table in the Northwind example database. Type this stored procedure into SQL Query Analyzer, or run the StoredProcs.sql file in the 13\_SQLServerKeys directory:

```
CREATE PROCEDURE CategoryInsert(@CategoryName NVARCHAR(15),
                                  @Description NTEXT,
                                  @CategoryID INTEGER OUTPUT) AS
  SET NOCOUNT OFF
   INSERT INTO Categories (CategoryName, Description)
     VALUES(@CategoryName, @Description)
   SELECT @CategoryID = @@IDENTITY
GO
```
This inserts a new row into the Category table, and returns the generated primary key to the caller. You can test the procedure by typing in the following SQL in Query Analyzer:

```
DECLARE @CatID int;
EXECUTE CategoryInsert 'Pasties' , 'Heaven Sent Food' , @CatID OUTPUT;
PRINT @CatID;
```
When executed as a batch of commands, this will insert a new row into the Categories table, and return the identity of the new record, which is then displayed to the user.

Let's say that some months down the line, someone decides to add in a simple audit trail, which will record all insertions and modifications made to the category name. You define a table such as that shown below, which will record the old and new value of the category:

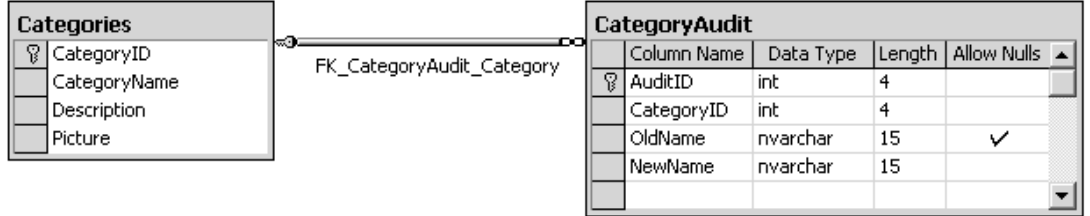

The creation script for this table is included in the StoredProcs.sql file. The AuditID column is defined as an IDENTITY column. You then construct a couple of database triggers that will record changes to the CategoryName field:

```
CREATE TRIGGER CategoryInsertTrigger
   ON Categories
   AFTER UPDATE
AS
   INSERT INTO CategoryAudit(CategoryID , OldName , NewName )
      SELECT old.CategoryID, old.CategoryName, new.CategoryName
      FROM Deleted AS old,
          Categories AS new
      WHERE old.CategoryID = new.CategoryID;
GO
```
For those of you used to Oracle stored procedures, SQL Server doesn't exactly have the concept of OLD and NEW rows, instead for an insert trigger there is an in memory table called Inserted, and for deletes and updates the old rows are available within the Deleted table.

This trigger retrieves the CategoryID of the record(s) affected, and stores this together with the old and new value of the CategoryName column.

Now, when you call your original stored procedure to insert a new CategoryID, you receive an identity value; however, this is no longer the identity value from the row inserted into the Categories table, it is now the new value generated for the row in the CategoryAudit table. Ouch!

To view the problem first hand, open up a copy of SQL Server Enterprise manager, and view the contents of the Categories table.

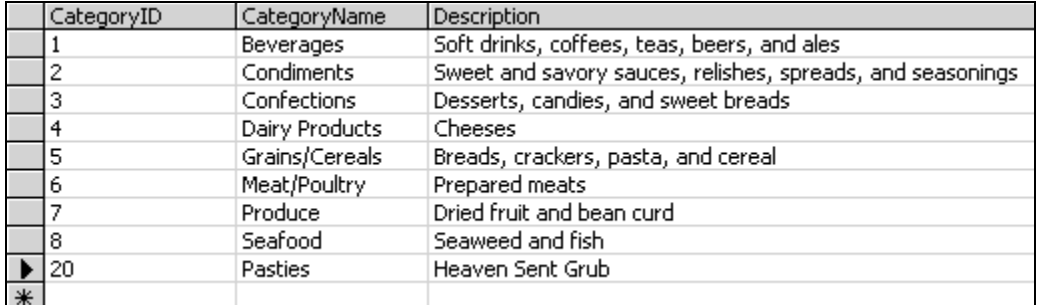

This lists all the categories I have in my instance of the database.

The next identity value for the Categories table should be 21, so we'll insert a new row by executing the code shown below, and see what ID is returned as follows:

```
DECLARE @CatID int;
EXECUTE CategoryInsert 'Pasties' , 'Heaven Sent Food' , @CatID OUTPUT;
PRINT @CatID;
```
The output value of this on my PC was 17. If I look into the CategoryAudit table, I find that this is the identity of the newly inserted audit record, not that of the category record created.

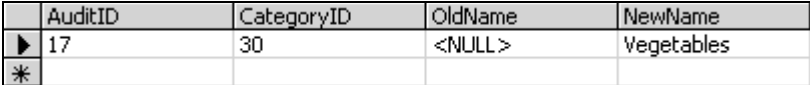

The problem lies in the way that @@IDENTITY actually works. It returns the LAST identity value created by your session, so as shown above it isn't completely reliable.

There are two other identity functions that you can utilize instead of @@IDENTITY, but neither are free from possible problems. The first, SCOPE\_IDENTITY(), will return the last identity value created within the current "scope". SQL Server defines scope as a stored procedure, trigger, or function. This may work most of the time, but if for some reason someone adds another INSERT statement into the stored procedure, then you will receive this value rather than the one you expected.

The other, IDENT\_CURRENT() will return the last identity value generated for a given table in any scope, so for instance, if two users were accessing SQL Server at exactly the same time, it might be possible to receive the other user's generated identity value.

As you might imagine, tracking down a problem of this nature isn't easy. The moral of the story is to beware when utilizing IDENTITY columns in SQL Server.

#### **560**

# **Naming Conventions**

Having worked with database applications all my working life, I've picked up a few recommendations for naming entities, which are worth sharing. I know, this isn't really .NET related, but the conventions are useful especially when naming constraints as above. Feel free to skip this section if you already have your own views on the subject.

#### **Database Tables**

- ❑ Always use singular names Product rather than Products. This one is largely due to having to explain to customers a database schema – it's much better grammatically to say "The Product table contains products" than "The Products table contains products". Have a look at the Northwind database as an example of how not to do this.
- ❑ Adopt some form of naming convention for the fields that go into a table ours is <Table>\_ID for the primary key of a table (assuming that the primary key is a single column), Name for the field considered to be the user-friendly name of the record, and Description for any textual information about the record itself. Having a good table convention means you can look at virtually any table in the database and instinctively know what the fields are used for.

#### **Database Columns**

- ❑ Use singular rather than plural names again.
- ❑ Any columns that link to another table should be named the same as the primary key of that table. So, a link to the Product table would be Product\_ID, and to the Sample table Sample\_ID. This isn't always possible, especially if one table has multiple references to another. In that case use your own judgment.
- ❑ Date fields should have a suffix of \_On, as in Modified\_On, Created\_On. Then it's easy to read some SQL output and infer what a column means just by its name.
- ❑ Fields that record the user should be suffixed with \_By, as in Modified\_By and Created\_By. Again, this aids legibility.

#### **Constraints**

- ❑ If possible, include in the name of the constraint the table and column name, as in CK\_<Table>\_<Field>. Examples would be CK\_PERSON\_SEX for a check constraint on the SEX column of the PERSON table. A foreign key example would be FK\_Product\_Supplier\_ID, for the foreign key relationship between product and supplier.
- ❑ Show the type of constraint with a prefix, such as CK for a check constraint and FK for a foreign key constraint. Feel free to be more specific, as in CK\_PERSON\_AGE\_GT0 for a constraint on the age column indicating that the age should be greater than zero.
- ❑ If you have to trim the length of the constraint, do it on the table name part rather than the column name. When you get a constraint violation, it's usually easy to infer which table was in error, but sometimes not so easy to check which column caused the problem. Oracle has a 30-character limit on names, which you can easily hit.

#### **Stored Procedures**

Just like the obsession many have fallen into over the past few years of putting a 'C' in front of each and every class they have declared (you know you have!), many SQL Server developers feel compelled to prefix every stored procedure with 'sp\_' or something similar. It's not a good idea.

SQL Server uses the 'sp\_' prefix for all (well, most) system stored procedures. So, on the one hand, you risk confusing your users into thinking that 'sp\_widget' is something that comes as standard with SQL Server. In addition, when looking for a stored procedure, SQL Server will treat procedures with the 'sp\_' prefix differently from those without.

If you use this prefix, and do not qualify the database/owner of the stored procedure, then SQL Server will look in the current scope, then jump into the master database and look up the stored procedure there. Without the 'sp\_' prefix your users would get an error a little earlier. What's worse, and also possible to do, is to create a local stored procedure (one within your database) that has the same name and parameters as an system stored procedure. I'd avoid this at all costs – if in doubt, don't prefix.

Above all, when naming entities, whether within the database or within code, *be consistent*.

## **Performance**

The current set of managed providers available for .NET are somewhat limited – you can choose OleDb or SqlClient; OleDb permits connection to any data source exposed with an OLE DB driver (such as Oracle), and the SqlClient provider is tailored for SqlServer.

The SqlClient provider has been written completely in managed code, and uses as few layers as possible to connect to the database. This provider writes **TDS** (**Tabular Data Stream**) packets direct to SQL Server, which should be substantially faster than the OleDb provider, which naturally has to go through a number of layers before actually hitting the database.

To test the theory, the following code was run against the same database on the same machine, the only difference being the use of the SqlClient managed provider over the ADO provider:

```
SqlConnection conn = new SqlConnection(Login.Connection);
conn.Open();
SqlCommand cmd = new SqlCommand ( "update tempdata set AValue=1 Where ID=1" ,
                                  conn);
DateTime initial, elapsed ;
initial = DateTime.Now ;
for(int i = 0; i < iterations; i++)cmd.ExecuteNonQuery();
elapsed = DateTime.Now ;
conn.Close();
```
Naturally the OLE DB version utilizes OleDbCommand rather than SqlCommand. I created a simple database table with two columns as shown below, and manually added a single row:

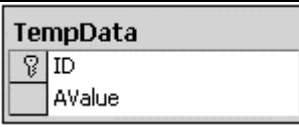

The SQL clause used was a simple UPDATE command:

```
UPDATE TempData SET AValue = 1 WHERE ID = 1.
```
The SQL was kept deliberately simple to attempt to highlight the differences in the providers. The results (in seconds) achieved for various combinations of iterations were as follows :

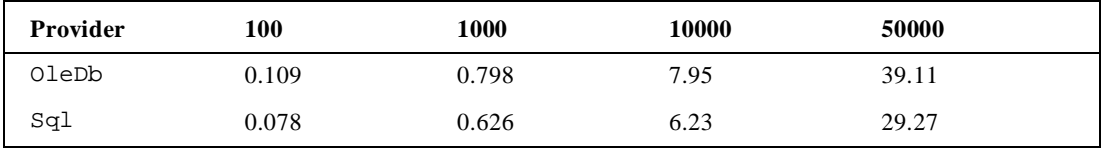

If you are only targeting SQL Server then the obvious choice is the Sql provider. Back in the real world, if you target anything other than SQL Server you naturally have to use the OleDb provider. Or do you?

As Microsoft has done an excellent job of making database access generic with the System. Data. Common classes, it would be better to write code against those classes, and use the appropriate managed provider at run time. It's fairly simple to swap between OleDb and Sql now, and if other database vendors write managed providers for their products, you will be able to swap out ADO for a native provider with little (or no) code changes. For an example of the versatility of .NET data access, The "Scientific Data Center" case study in "*Data-Centric .NET Programming with C#*" (Wrox Press, ISBN 1-861005-92-x) details using C# to query a MySQL database.

# **Summary**

The subject of data access is a large one, especially in .NET as there is an abundance of new material to cover. This chapter has provided an outline of the main classes in the ADO.NET namespaces, and shown how to use the classes when manipulating data from a data source.

Firstly, we explored the use of the Connection object, through the use of both the SqlConnection (SQL Server specific) and OleDbConnection (for any OLE DB data sources). The programming model for these two classes is so similar that one can normally be substituted for the other and the code will continue to run.

After illustrating how to connect to and disconnect from the data source, we then discussed how to do it properly, so that scarce resources, such as database connections, could be closed as early as possible. Both of the connection classes implement the IDisposable interface, called when the object is placed within a using clause. If there's one thing I'd like you to take away from this chapter is the importance of closing database connections as early as possible.

We then discussed database commands, through examples that executed with no returned data, to calling stored procedures with input and output parameters. Various execute methods were described, including the ExecuteXmlReader method available only on the SQL Server provider. This vastly simplifies the selection and manipulation of XML-based data.

The generic classes within the System.Data namespace were all described in detail, from the DataSet class through DataTable, DataColumn, DataRow and on to relationships and constraints. The DataSet class is an excellent container of data, and various methods make it ideal for cross tier data flow. The data within a DataSet can be represented in XML for transport, and in addition, methods are available that will pass a minimal amount of data between tiers. The ability of having many tables of data within a single DataSet can greatly increase its usability; being able to maintain relationships automatically between master/details rows will be expanded upon in the next chapter.

Having the schema stored within a DataSet is one thing, but .NET also includes the data adapter that along with various Command objects can be used to select data into a DataSet and subsequently update data in the data store. One of the beneficial aspects of a data adapter is that a distinct command can be defined for each of the four actions – SELECT, INSERT, UPDATE and DELETE. The system can create a default set of commands based on database schema information and a SELECT statement, but for the best performance, a set of stored procedures can be used, with the DataAdapter's commands defined appropriately to pass only the necessary information to these stored procedures.

As XML and XSD schemas have become feverishly popular over the past couple of years, we discussed how to convert an XSD schema into a set of database classes using the XSD tool XSD.EXE that ships with .NET. The classes produced are ready to be used within an application, and their automatic generation can save many hours of laborious typing.

During the last few pages of the chapter we've gone through some best practices and naming conventions for database development. Although not strictly .NET-related, these were thought to be a worthwhile inclusion. A set of conventions should always be adhered to when programming, whether in C# against a SQL Server database or in Perl scripts on Linux.

Armed with this knowledge, we're now in a good position to move on to the next chapter, where we'll explore the use of Visual Studio and .NET's Windows Forms data controls.

**566**